## **RAČUNALNIŠKO VODENI VPISNIKI**

# **ZADEVE**

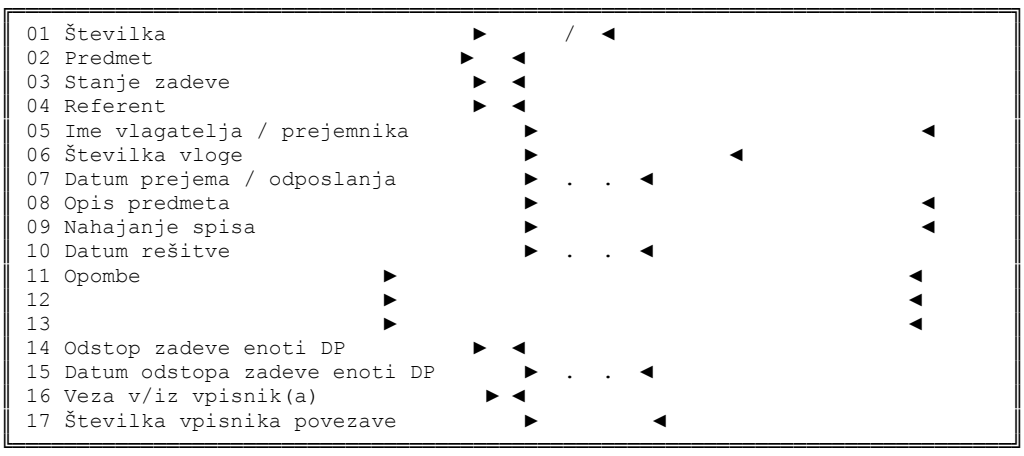

## **VLAGATELJI**

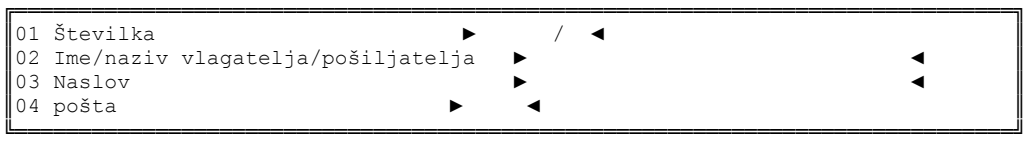

## **KOLEDAR**

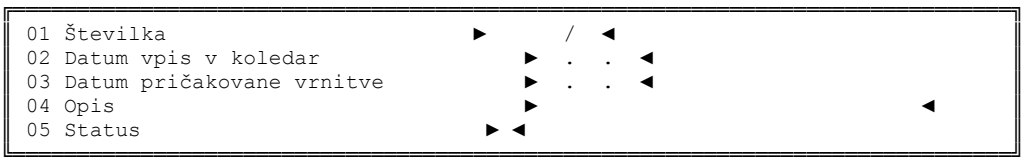

## **KLJUČNE BESEDE**

│ │ Nova ključna beseda: .............. │ │ │ │ └──────────────────────────────────────────┘

┌──────────────────────────────────────────┐

Obr.DP št. 19 - (čl. 153, 154 DPR) - DP vpisnik

Opis DP vpisnika

## PRVI NIVO

- 01vpišemo številko zadeve, če je nova, jo ponudi program
- 02 vpišemo organizacijsko področje, po šifrantu z F1
- 03 vpišemo stanje zadeve (zadeva prejeta, v postopku, odposlana, rešena), po šifrantu z F1
- 04 vpišemo osebo, ki bo zadevo reševala, po šifrantu z F1
- 05 vpišemo naziv ali priimek in ime vlagatelja, v drugem nivoju z F2 dopolnimo popoln naslov in pošto, če je vlagateljev več, jih dodamo z F3
- 06 vpišemo številko vloge vlagatelja
- 07 vpišemo datum, ko je vlogo DP prejelo
- 08 vpišemo kratek opis vsebine zadeve, iz vsebine vnesemo ključne besede, smiselno stvarnemu kazalu vnesemo jih z F10, pregledamo z F8
- 09 evidenca premika spisa v rokovniku datum vložitve ali odvzem iz rokovnika se avtomatsko prenese iz drugega nivoja
- 10 vpišemo datum, ko se spis vloži v arhiv
- 11 vpišemo opombe
- 12 vpišemo opombe
- 13 vpišemo opombe

14 vpišemo zunanji oddelek DP, kateremu je bila zadeva odstopljena, po šifrantu z F1

- 15 vpišemo datum odstopa zadeve zunanjemu oddelku
- 16 vpišemo zvezo vpisnika iz ali v katerega je spis prenesen, po šifrantu z F1
- 17 vpišemo številko spisa povezave

Vse vnesene podatke shranjujemo s tipko enter.

Po končanem vnosu na prvem nivoju program ponudi možnost izbire vpisa v koledar – evidenca premika spisa.

## RUBRIKE:

- 01 zaporedna številka se avtomatsko prenese iz prvega nivoja
- 02 datum spremembe premika spisa se avtomatsko vpiše
- 03 vpišemo datum do katerega bo spis vložen v rokovnik oz. je spis dan A.A.
- 04 vpišemo osebo, ki je evidenco vpisala ali drug zaznamek (A.A. ali osebo, ki ima spis začasno)
- 05 vpišemo status, po šifrantu z F1 (1 spis vložen v rokovnik; 2 spis dvignjen iz rokovnika)

### DRUGI NIVO

Po potrditvi vnosa na prvem nivoju z F2 vnašamo podatke v drugi nivo

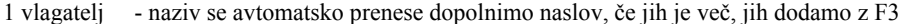

2 koledar - evidenca premika spisa, odprejo se rubrike, ki jih program ponudi ob prehodu iz prvega nivoja

## **ZADEVE**

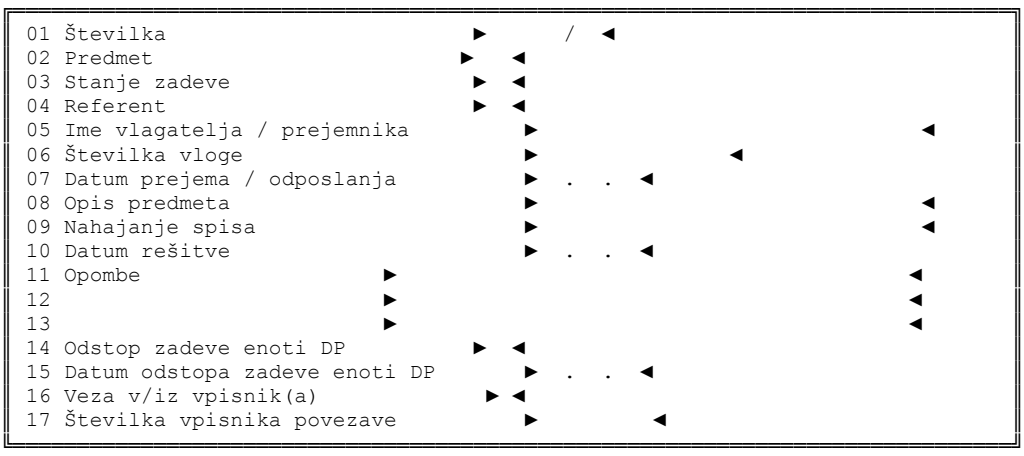

## **VLAGATELJI**

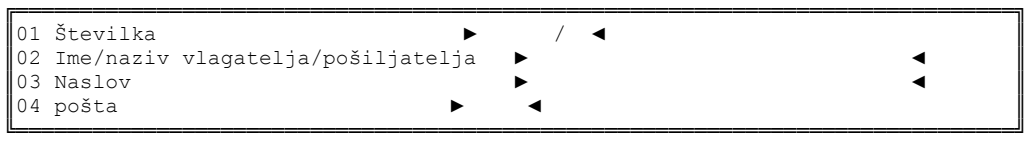

# **KOLEDAR**

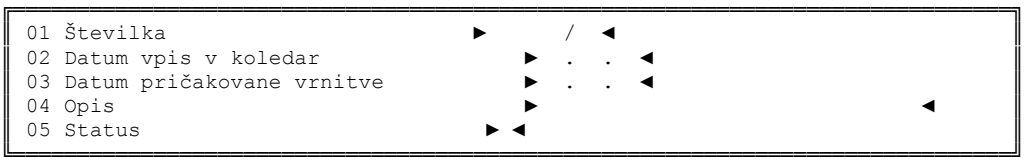

# **KLJUČNE BESEDE**

│ │ Nova ključna beseda: ............... │ │

┌──────────────────────────────────────────┐

│ │

#### Opis Pers. vpisnika

## PRVI NIVO

#### RUBRIKE:

- 01 vpišemo številko zadeve, če je nova, jo ponudi program
- 02 vpišemo organizacijsko področje, po šifrantu z F1
- 03 vpišemo stanje zadeve (zadeva prejeta, v postopku, odposlana, rešena), po šifrantu z F1
- 04 vpišemo osebo, ki bo zadevo reševala, po šifrantu z F1
- 05 vpišemo naziv ali priimek in ime vlagatelja, v drugem nivoju z F2 dopolnimo popoln naslov in pošto, če je vlagateljev več, jih dodamo z F3
- 06 vpišemo številko vloge vlagatelja
- 07 vpišemo datum, ko je vlogo DP prejelo
- 08 vpišemo kratek opis vsebine zadeve, iz vsebine vnesemo ključne besede, smiselno stvarnemu kazalu vnesemo jih z F10, pregledamo z F8
- 09 evidenca premika spisa v rokovniku datum vložitve ali odvzem iz rokovnika se avtomatsko prenese iz drugega nivoja
- 10 vpišemo datum, ko se spis vloži v arhiv
- 11 vpišemo opombe
- 12 vpišemo opombe
- 13 vpišemo opombe
- 14 vpišemo zunanji oddelek DP, kateremu je bila zadeva odstopljena, po šifrantu z F1
- 15 vpišemo datum odstopa zadeve zunanjemu oddelku
- 16 vpišemo zvezo vpisnika iz ali v katerega je spis prenesen, po šifrantu z F1
- 17 vpišemo številko spisa povezave

Vse vnesene podatke shranjujemo s tipko enter.

Po končanem vnosu na prvem nivoju program ponudi možnost izbire vpisa v koledar – evidenca premika spisa.

### RUBRIKE:

01 zaporedna številka se avtomatsko prenese iz prvega nivoja

02 datum spremembe premika spisa se avtomatsko vpiše

03 vpišemo datum do katerega bo spis vložen v rokovnik oz. je spis dan A.A.

- 04 vpišemo osebo, ki je evidenco vpisala ali drug zaznamek (A.A. ali osebo, ki ima spis začasno)
- 05 vpišemo status, po šifrantu z F1 (1 spis vložen v rokovnik; 2 spis dvignjen iz rokovnika

### DRUGI NIVO

Po potrditvi vnosa na prvi nivo z F2 vnašamo podatke v drugi nivo

1 vlagatelj - naziv se avtomatsko prenese dopolnimo naslov, če jih je več, jih dodamo z F3

2 koledar **-** evidenca premika spisa, odprejo se rubrike, ki jih program ponudi ob prehodu iz prvega nivoja

### **ZADEVE**

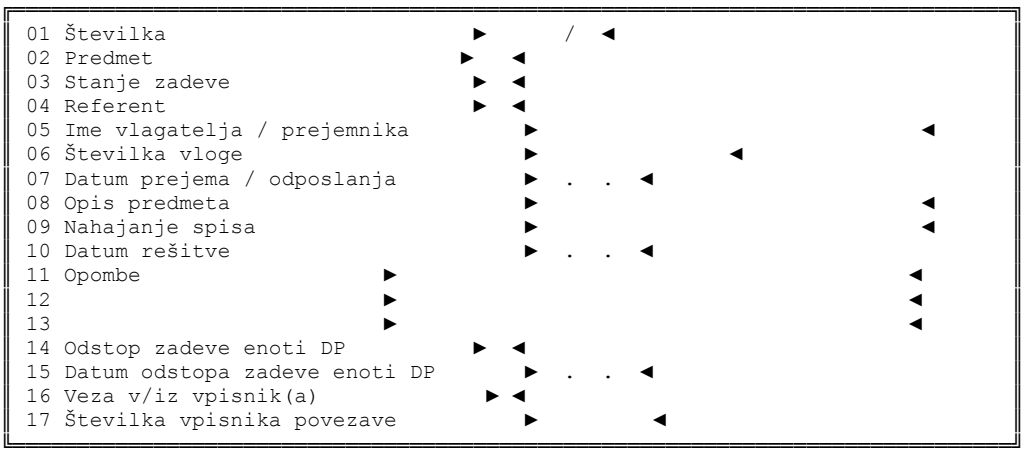

#### **VLAGATELJI**

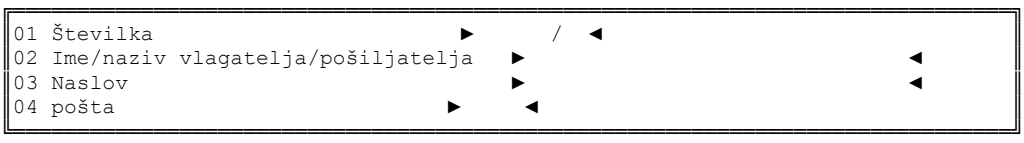

#### **KOLEDAR**

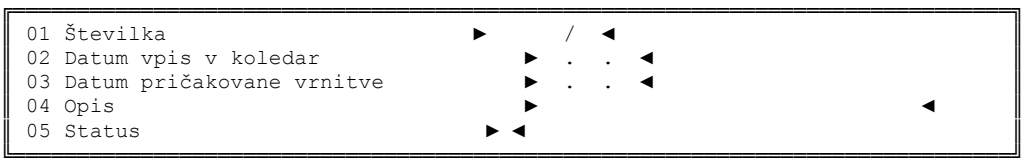

### **KLJUČNE BESEDE**

│ │ │ Nova ključna beseda: ............... │ │ │ │ │

└──────────────────────────────────────────┘

┌──────────────────────────────────────────┐

Obr.DP št. 21 - (čl. 153, 154 DPR) - Zaup. vpisnik

### Opis Zaup. vpisnika

#### PRVI NIVO

#### RUBRIKE:

- 01 vpišemo številko zadeve, če je nova, jo ponudi program
- 02 vpišemo organizacijsko področje, po šifrantu z F1
- 03 vpišemo stanje zadeve (zadeva prejeta, v postopku, odposlana, rešena), po šifrantu z F1
- 04 vpišemo osebo, ki bo zadevo reševala, po šifrantu z F1
- 05 vpišemo naziv ali priimek in ime vlagatelja, v drugem nivoju z F2 dopolnimo popoln naslov in pošto, če je vlagateljev več, jih dodamo z F3
- 06 vpišemo številko vloge vlagatelja
- 07 vpišemo datum, ko je vlogo DP prejelo
- 08 vpišemo kratek opis vsebine zadeve, iz vsebine vnesemo ključne besede, smiselno stvarnemu kazalu vnesemo jih z F10, pregledamo z F8
- 09 evidenca premika spisa v rokovniku datum vložitve ali odvzem iz rokovnika se avtomatsko prenese iz drugega nivoja
- 10 vpišemo datum, ko se spis vloži v arhiv
- 11 vpišemo opombe
- 12 vpišemo opombe
- 13 vpišemo opombe
- 14 vpišemo zunanji oddelek DP, kateremu je bila zadeva odstopljena, po šifrantu z F1
- 15 vpišemo datum odstopa zadeve zunanjemu oddelku
- 16 vpišemo zvezo vpisnika ali v katerega je spis prenesen, po šifrantu z F1
- 17 vpišemo številko spisa povezave

Vse vnesene podatke shranjujemo s tipko enter.

Po končanem vnosu na prvem nivoju program ponudi možnost izbire vpisa v koledar – evidenca premika spisa. RUBRIKE:

- 01 zaporedna številka se avtomatsko prenese iz prvega nivoja
- 02 datum spremembe premika spisa se avtomatsko vpiše
- 03 vpišemo datum do katerega bo spis vložen v rokovniku oz. je spis dan A.A.
- 04 vpišemo osebo, ki je evidenco vpisala ali drug zaznamek (A.A. ali osebo, ki ima spis začasno)

05 vpišemo status, po šifrantu z F1 (1 – spis vložen v rokovnik; 2 – spis dvignjen iz rokovnika)

## DRUGI NIVO

Po potrditvi vnosa na prvem nivoju z F2 vnašamo podatke v drugi nivo

1 vlagatelj - naziv se avtomatsko prenese, dopolnimo naslov, če jih je več, jih dodamo z F3

2 koledar - evidenca premika spisa, odprejo se rubrike, ki jih program ponudi ob prehodu iz prvega nivoja

# **ZADEVE**

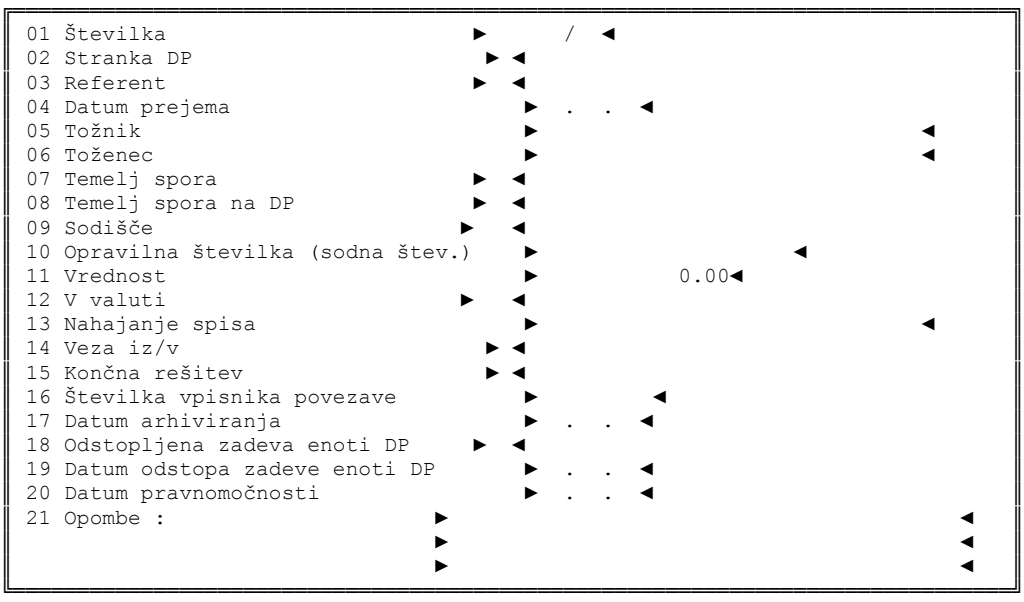

# **TOŽNIKI**

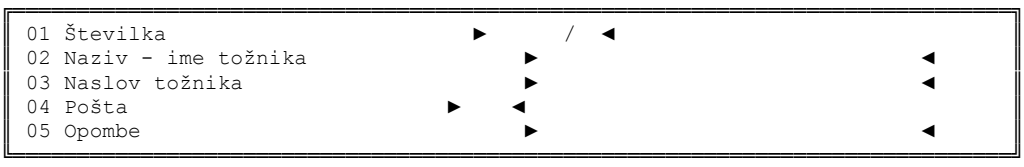

# **TOŽENCI**

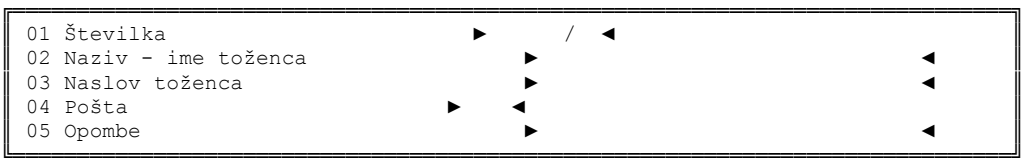

# **REŠITVE**

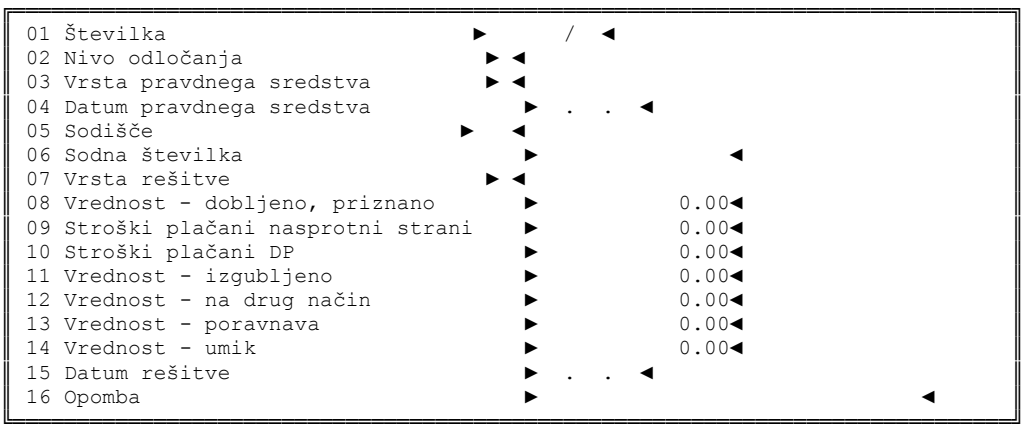

## **KOLEDAR**

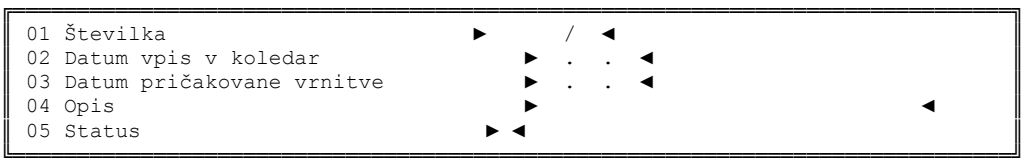

Obr. DP št. 22 - (čl. 153, 154 DPR) - P vpisnik

Opis P vpisnika

PRVI NIVO

#### RUBRIKE:

- 01 vpišemo številko zadeve, če je nova, jo ponudi program
- 02 vpišemo status stranke na tožnike in tožence, po šifrantu z F1
- 03 vpišemo osebo, ki bo zadevo reševala, po šifrantu z F1
- 04 vpišemo datum, ko je DP prejelo zadevo
- 05 vpišemo naziv tožnika, za fizično osebo vpišemo priimek in ime, za gospodarsko družbo ime podjetja, za državni organ kratico, za ostale pravne osebe ime, v drugem nivoju z F2 dopolnimo popoln naslov, če je tožnikov več, jih dodamo z F3
- 06 vpišemo naziv toženca, za fizično osebo vpišemo priimek in ime, za gospodarsko družbo ime podjetja,za državni organ kratico, za ostale pravne osebe ime, v drugem nivoju z F2 dopolnimo popoln naslov, če je tožencev več, jih dodamo z F3
- 07 vpišemo temelj spora kot je naveden v tožbi, po šifrantu z F1
- 08 vpišemo temelj spora kot ga opredeli državni pravobranilec, po šifrantu z F1
- 09 vpišemo sodišče, ki obravnava zadevo, po šifrantu z F1
- 10 vpišemo sodno opravilno številko zadeve
- 11 vpišemo vrednost zahtevka v SIT
- 12 vpišemo vrsto valute, v kateri je zahtevek
- 13 evidenca premika spisa v rokovniku datum vložitve ali odvzem iz rokovnika se avtomatsko prenese iz drugega nivoja
- 14 vpišemo zvezo vpisnika iz katerega ali v katerega je spis prenesen, po šifrantu z F1
- 15 končna rešitev se vpiše po šifrantu z F1, opisno pa se zadeva zaključuje v drugem nivoju z F2 rešitve
- 16 vpišemo številko spisa povezave
- 17 vpišemo datum, ko se spis vloži v arhiv
- 18 vpišemo zunanji oddelek DP, kateremu je bila zadeva odstopljena, po šifrantu z F1
- 19 vpišemo datum odstopa zadeve zunanjemu oddelku
- 20 vpišemo datum pravnomočnosti sodbe ali sklepa
- 21 vpišemo opombe

Vse vnesene podatke shranjujemo s tipko enter.

Po končanem vnosu na prvem nivoju program ponudi možnost izbire vpisa v koledar – evidenca premika spisa.

#### RUBRIKE:

01 zaporedna številka se avtomatsko prenese iz prvega nivoja

02 datum spremembe premika spisa se avtomatsko vpiše

- 03 vpišemo datum do katerega bo spis vložen v rokovniku oz. je spis dan A.A.
- 04 vpišemo osebo, ki je evidenco vpisala ali drug zaznamek (A.A. ali osebo, ki ima spis začasno)
- 05 vpišemo status, po šifrantu z F1 (1- spis vložen v rokovnik; 2 spis dvignjen iz rokovnika)

### DRUGI NIVO

Po potrditvi vnosa na prvem nivoju z F2 vnašamo podatke v drugi nivo

1 tožnik - naziv se avtomatsko prenese iz prvega nivoja, dopolnimo naslov, če jih je več, jih dodamo z F3

- 2 toženec naziv se avtomatsko prenese iz prvega nivoja, dopolnimo naslov, če jih je več, jih dodamo z F3
- 3 rešitve:
- 01 se avtomatsko prenese iz prvega nivoja
- 02 vpišemo na kateri stopnji je o zadevi odločeno (predhodni postopek, prva stopnja prvič, prva stopnja drugič, druga stopnja prvič in drugo)
- 03 vrsta pravnega sredstva in katera stranka je vložila pravno sredstvo (pritožba, revizija), po šifrantu z F1
- 04 vpišemo datum vloženega pravnega sredstva (pritožbe, revizije)
- 05 vpišemo sodišče, ki je izdalo sodbo ali sklep po šifrantu z F1
- 06 vpišemo opravilno številko sodbe ali sklepa
- 07 vpišemo vrsto rešitve, po šifrantu z F1 (status 1 dobljeno, status 2 izgubljeno in drugo)
- 08 vpišemo znesek, ki je bil v sodbi, sklepu dobljen priznan
- 09 vpišemo znesek stroškov, ki so bili plačani nasprotni stranki
- 10 vpišemo znesek stroškov, ki so bili plačani na prehodni račun DP
- 11 vpišemo znesek, ki je bil v sporu zgubljen
- 12 vpišemo znesek, ki je bil v sporu zaključen na drug način
- 13 vpišemo znesek, ki je bil naveden v poravnavi, če je bila sklenjena poravnava
- 14 vpišemo vrednost zahtevka, za katerega je bil izdan sklep o umiku
- 15 vpišemo datum sodbe ali sklepa
- 16 vpišemo opombe, ki niso pomembne za razna poročila.

# KOLEDAR

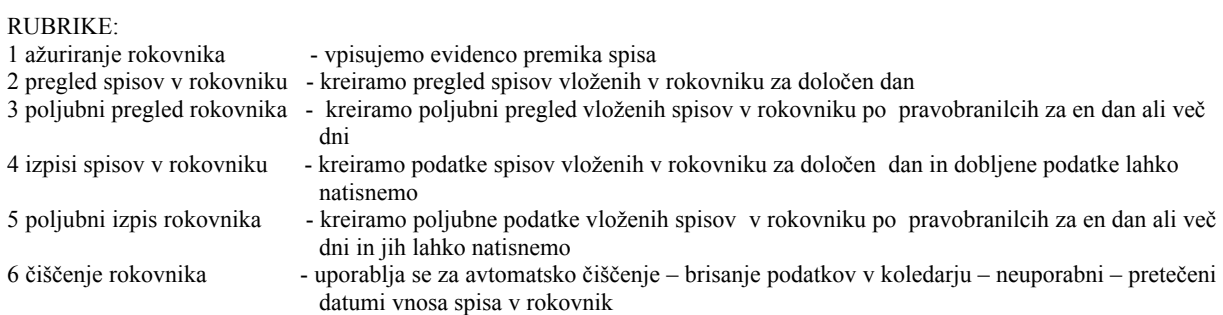

# **ZADEVE**

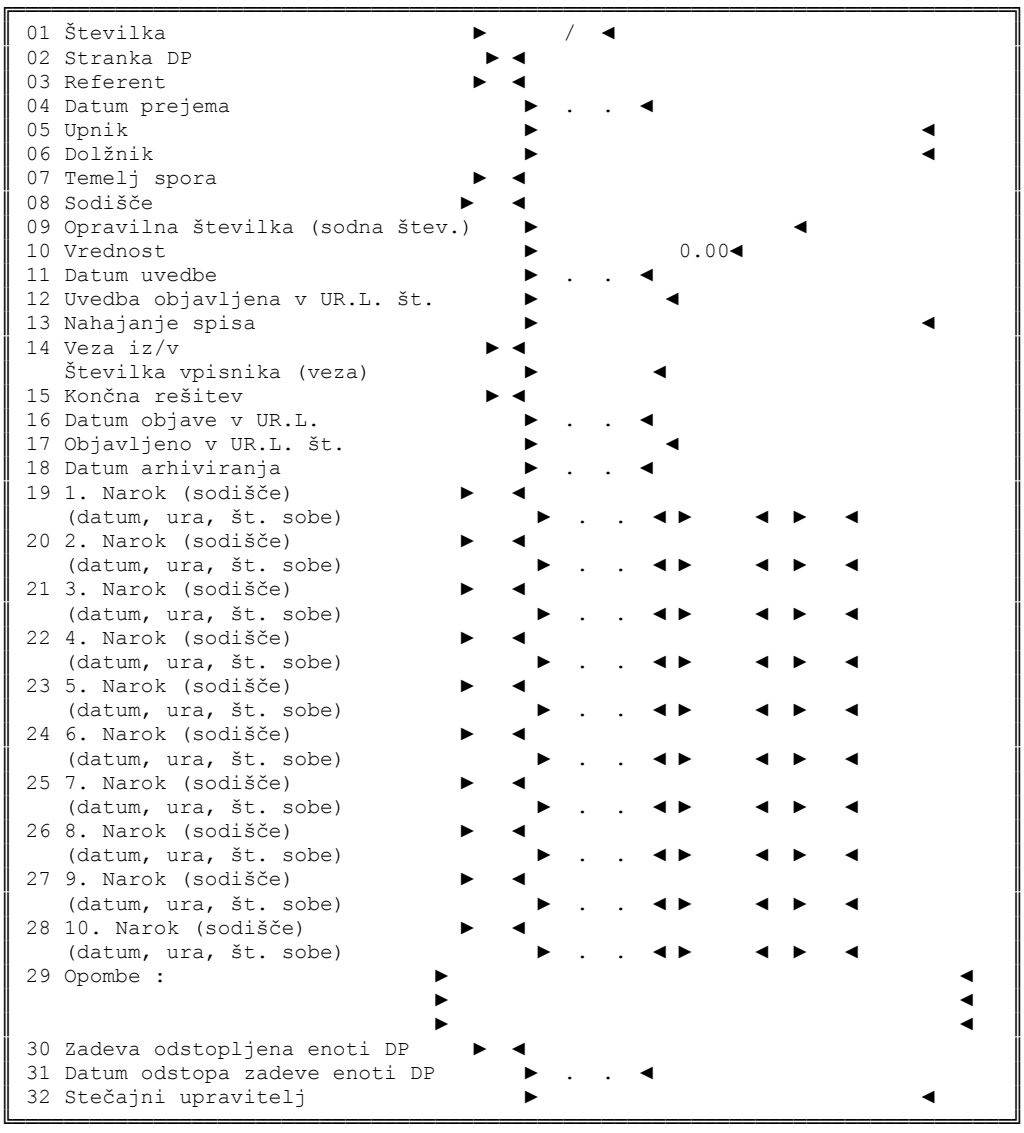

# **UPNIKI**

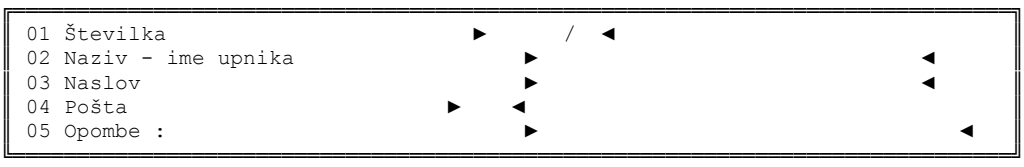

## **DOLŽNIKI**

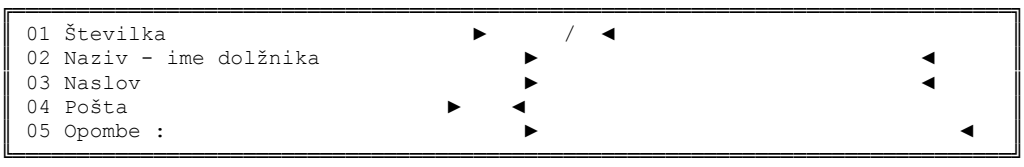

## **REŠITVE**

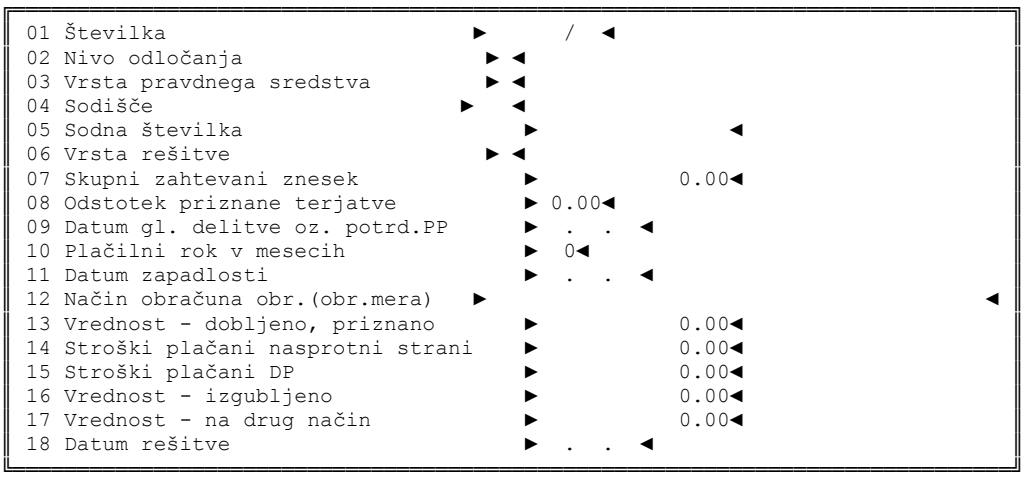

## **KOLEDAR**

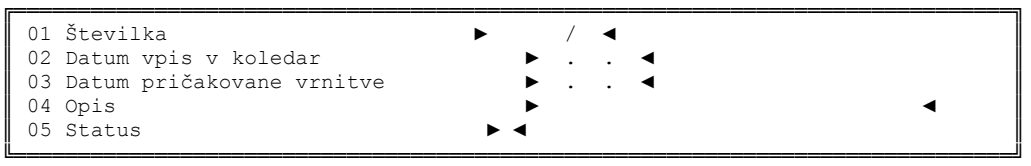

Obr. DP št. 23 - (čl. 153, 154 DPR) - St. vpisnik

### Opis St. vpisnika

## PRVI NIVO

- 01 vpišemo številko zadeve, če je nova zadeva, jo ponudi program
- 02 označimo stranke na upnike ali dolžnike, v stečaju je stranka DP vedno upnik, po šifrantu z F1
- 03 vpišemo osebo, ki bo zadevo reševala, po šifrantu z F1
- 04 vpišemo datum, ko je DP prejelo zadevo
- 05 vpišemo naziv upnika s kratico državnega organa, v drugem nivoju z F2 dopolnimo popoln naziv in naslov
- 06 vpišemo naziv dolžnika, za fizično osebo priimek in ime, za gospodarsko družbo ime podjetja, v drugem nivoju z F2 dopolnimo popoln naziv dolžnika
- 07 vpišemo temelj, ki ga navedemo v prijavi, po šifrantu z F1
- 08 vpišemo sodišče, ki obravnava zadevo, po šifrantu z F1
- 09 vpišemo sodno opravilno številko zadeve
- 10 vpišemo vrednost, ki jo upnik zahteva in je vpisana v predlogu na sodišče
- 11 vpišemo datum uvedbe postopka
- 12 vpišemo datum uvedbe postopka
- 13 evidenca premika spisa v rokovniku datum vložitve ali odvzem iz rokovnika se avtomatsko prenese iz drugega nivoja
- 14 vpišemo zvezo vpisnika iz katerega ali v katerega je spis prenesen, po šifrantu z F1 in vpišemo številko spisa povezave
- 15 končna rešitev se vpiše po šifrantu z F1, dobljeno, izgubljeno, opisno pa se končna rešitev vpiše v drugem nivoju z F2 rešitve
- 16 vpišemo datum objave v Uradnem listu
- 17 vpišemo številko Uradnega lista v katerem je bila objava postopka
- 18 vpišemo datum arhiviranja
- 19 vpišemo 1. narok, sodišče, datum, uro in številko sobe, enako pri vseh naslednjih narokih
- 20 2. narok
- 21 3. narok
- 22 4. narok
- 23 5. narok
- 24 6. narok
- 25 7. narok
- 26 8. narok
- 27 9. narok
- 28 10. narok
- 29 vpišemo opombe,
- 30 vpišemo zunanji oddelek DP, po šifrantu z F1
- 31 vpišemo datum odstopa zadeve zunanjemu oddelku
- 32 vpišemo priimek in ime ter naslov stečajnega upravitelja

Vse vnesene podatke shranjujemo s tipko enter.

Po končanem vnosu na prvem nivoju program ponudi možnost izbire vpisa v koledar – evidenca premika spisa. RUBRIKE:

01 zaporedna številka se avtomatsko prenese iz prvega nivoja

02 datum spremembe premika spisa se avtomatsko vpiše

03 vpišemo datum do katerega bo spis vložen v rokovniku oz. je spis dan A.A.

- 04 vpišemo osebo, ki je evidenco vpisala ali drug zaznamek (A.A. ali osebo, ki ima spis začasno)
- 05 vpišemo status, po šifrantu z F1 (1 spis vložen v rokovnik; 2 spis dvignjen iz rokovnika)

### DRUGI NIVO

Po potrditvi vnosa na prvem nivoju z F2 vnašamo podatke v drugi nivo

1 upnik – naziv se avtomatsko prenese iz prvega nivoja, dopolnimo naslov, če je upnikov več jih dodamo z F3

2 dolžnik – naziv se avtomatsko prenese iz prvega nivoja, dopolnimo samo naslov

3 rešitve :

- 01 številka zadeve se avtomatsko prenese iz prvega nivoja
- 02 vpišemo na kateri stopnji je o zadevi odločeno
- 03 vpišemo vrsto pravnega sredstva, po šifrantu z F1
- 04 vpišemo sodišče, ki je izdalo sodbo ali sklep, po šifrantu z F1
- 05 vpišemo opravilno številko sodbe ali sklepa
- 06 vpišemo vrsto rešitve, po šifrantu z F1 (status 1 dobljeno, status 2 izgubljeno)
- 07 vpišemo znesek, ki smo ga prijavili v postopku
- 08 vpišemo odstotek priznane terjatve
- 09 vpišemo datum glavne delitve stečajne mase oz. potrditve prisilne poravnave
- 10 vpišemo plačilni rok, v katerem naj bi bila terjatev plačana
- 11 vpišemo datum zapadlosti terjatve
- 12 vpišemo način obračuna obrestna mera
- 13 vpišemo vrednost priznanega zneska
- 14 vpišemo znesek stroškov, ki so bili prisojeni nasprotni stranki
- 15 vpišemo znesek stroškov, ki so bili prisojeni DP
- 16 vpišemo znesek, ki je bil v postopku izgubljen
- 17 vpišemo znesek, ki je bil v sporu zaključen na drug način
- 18 vpišemo datum zadnje odločbe

## KOLEDAR

- 1 ažuriranje rokovnika vpisujemo evidenco premika spisa
	-
- 2 pregled spisov v rokovniku kreiramo pregled spisov vloženih v rokovnik za določen dan
- 3 poljubni pregled rokovnika kreiramo poljubni pregled vloženih spisov v rokovnik po pravobranilcih za en dan ali več dni
- 4 izpisi spisov v rokovniku kreiramo podatke spisov vloženih v rokovnik za določen dan in dobljene podatke lahko natisnemo
- 5 poljubni izpis rokovnika kreiramo poljubne podatke vloženih spisov v rokovniku po pravobranilcih za en dan ali več dni in jih lahko natisnemo
- 6 čiščenje rokovnika uporablja se za avtomatsko čiščenje brisanje podatkov v koledarju neuporabni pretečeni datumi vnosa spisa v rokovnik

**ZADEVE** 

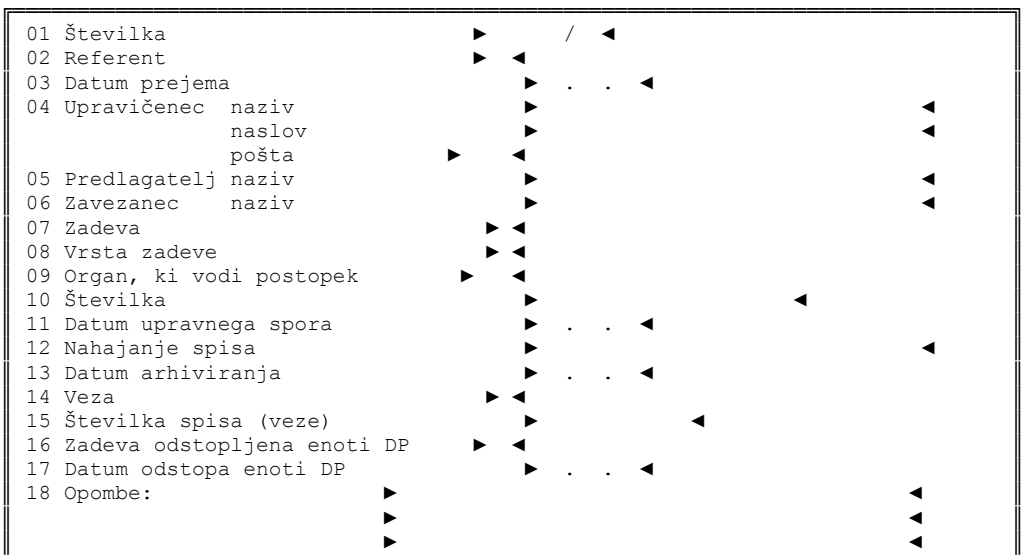

# **PREDLAGATELJI**

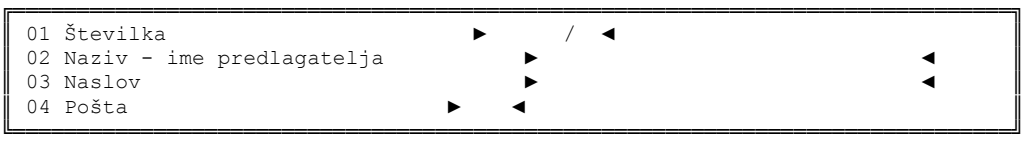

╚══════════════════════════════════════════════════════════════════════════════╝

# **ZAVEZANCI**

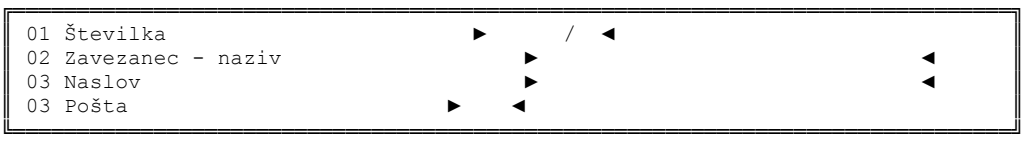

# **ZAHTEVE**

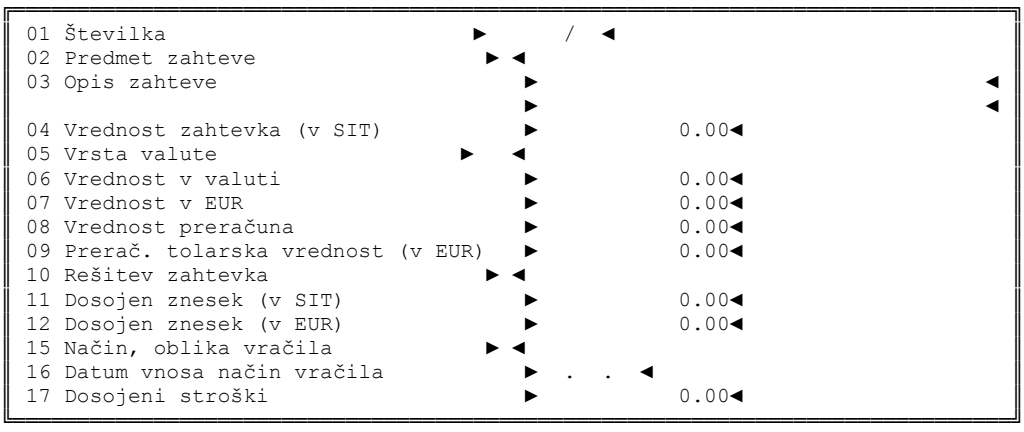

**REŠITVE**

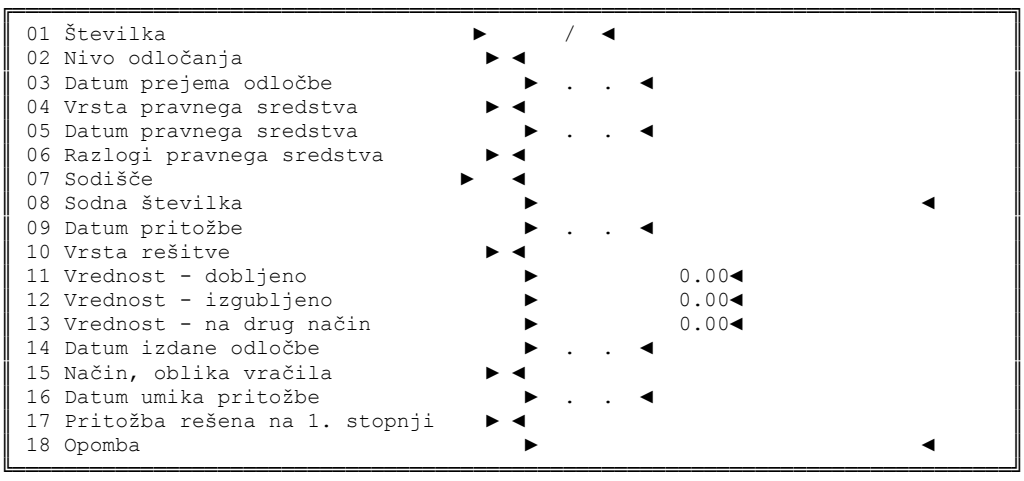

#### **KOLEDAR**

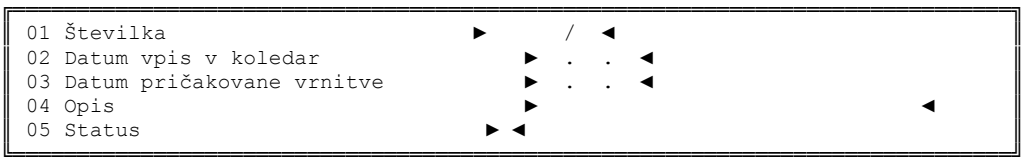

Obr. DP št. 24 - (čl. 153,154 DPR) - DZ vpisnik

## Opis DZ vpisnika

## PRVI NIVO

### RUBRIKE:

- 01 vpišemo številko zadeve, če je nova, jo ponudi program
- 02 vpišemo osebo, ki bo zadevo reševala, po šifrantu z F1
- 03 vpišemo datum, ko je DP prejelo zadevo
- 04 vpišemo naziv upravičenca priimek in ime, kateremu je bilo odvzeto premoženje, naslov upravičenca, pošta
- 05 vpišemo naziv predlagatelja priimek in ime osebe, ki je vložila zahtevo, v drugem nivoju z F2 dopolnimo popoln naslov, če je predlagateljev več, jih dodamo z F3
- 06 vpišemo naziv zavezanca s kratico, v drugem nivoju z F2 vpišemo popoln naziv in naslov zavezanca, če je zavezancev več, jih dodamo z F3
- 07 vpišemo vrsto zadeve, po šifrantu z F1, opisno pa so zahtevki vpisani v drugem nivoju
- 08 vpišemo vrsto postopka, po šifrantu z F1
- 09 vpišemo organ, ki vodi postopek, po šifrantu z F1
- 10 vpišemo opravilno številko organa, ki vodi postopek
- 11 vpišemo datum vložitve izrednega pravnega sredstva DP
- 12 evidenca premika spisa v rokovniku datum vložitve ali odvzem iz rokovnika se avtomatsko prenese iz drugega nivoja
- 13 vpišemo datum, ko se spis vloži v arhiv
- 14 vpišemo zvezo vpisnika iz katerega ali v katerega je spis prenesen, po šifrantu z F1 in vpišemo številko spisa povezave
- 15 vpišemo zunanji oddelek DP, kateremu je bila zadeva odstopljena, po šifrantu z F1
- 16 vpišemo datum odstopa zadeve zunanjemu oddelku
- 17 vpisujemo opombe

Vse vnesene podatke shranjujemo s tipko enter.

Po končanem vnosu na prvem nivoju program ponudi možnost izbire vpisa v koledar – evidenca premika spisa.

- 01 zaporedna številka se avtomatsko prenese iz prvega nivoja
- 02 datum spremembe premika spisa se avtomatsko vpiše
- 03 vpišemo datum do katerega bo spis vložen v rokovniku oz. je spis dan A.A.
- 04 vpišemo osebo, ki je evidenco vpisala ali drug zaznamek (A.A. ali osebo, ki ima spis začasno)
- 05 vpišemo status, po šifrantu z F1 (1 spis vložen v rokovnik; 2 spis dvignjen iz rokovnika)

## DRUGI NIVO

Po potrditvi vnosa na prvem nivoju z F2 vnašamo podatke v drugi nivo

- 1 naziv se avtomatsko prenese iz prvega nivoja, dopolnimo naslov predlagatelja, če jih je več, jih dodamo z F3
- 2 naziv se avtomatsko prenese iz prvega nivoja, dopolnimo naslov zavezanca, če jih je več, jih dodamo z F3
- 3 zahteve:
	- 01 številka se avtomatsko prenese iz prvega nivoja
	- 02 vpišemo predmet zahteve, po šifrantu z F1
	- 03 vpišemo opis zahteve
	- 04 vpišemo vrednost zahtevka postavljenega v SIT po 145. čl. ZIKS
	- 05 vpišemo vrsto valute v kateri je zahtevek postavljen, samo za zahteve po 145.čl. ZIKS, po šifrantu z F1
	- 06 vrednost v valuti v kateri je zahtevek
	- 07 vrednost v EUR: računalnik avtomatsko vnese podatek
	- 08 vrednost preračuna: računalnik avtomatsko vnese podatek
	- 09 preračunana tolarska vrednost: računalnik avtomatsko vnese podatek
	- 10 vpišemo rešitev zahtevka, po šifrantu z F1
	- 11 vpišemo prisojeni znesek v SIT, samo pri zahtevkih po 145.čl. ZIKS
	- 12 vpišemo prisojeni znesek v EUR, samo pri zahtevkih po 145. čl. ZIKS
	- 15 vpišemo način in obliko vračila, po šifrantu z F1
	- 16 vpišemo datum prejema obvestila o vračilu v obliki nadomestnega zemljišča
	- 17 vpišemo prisojene stroške, samo pri zahtevkih po 145. čl. ZIKS
	- 18 vpišemo rešitev prejete z.k. sklepe
	- 19 vpišemo ovire pri vračanju 19. čl. ZDEN, po šifrantu z F1
- 20 vpišemo izmere v m2 , vpišemo samo za nadomestna zemljišča

4 rešitve:

- 01 številka se avtomatsko prenese iz prvega nivoja
- 02 vpišemo na kateri stopnji je o zadevi odločeno, po šifrantu z F1
- 03 vpišemo datum prejema odločbe
- 04 vpišemo vrsto pravnega sredstva, po šifrantu z F1
- 05 vpišemo datum vloženega pravnega sredstva DP
- 06 vpišemo razloge pravnega sredstva, po šifrantu z F1
- 07 vpišemo organ, ki zadevo rešuje, po šifrantu z F1
- 08 vpišemo opravilno številko odločbe
- 09 ne vpisujemo nič podatek je vpisan pri 05
- 10 vpišemo vrsto rešitve, po šifrantu z F1
- 11 vpišemo vrednost dobljeno, samo pri zahtevkih po 145. čl. ZIKS ki je navedena v odločbi
- 12 vpišemo vrednost izgubljeno, samo pri zahtevkih po 145. čl. ZIKS, ki je navedena v odločbi
- 13 vpišemo vrednost na drug način, samo pri zahtevkih po 145. čl. ZIKS ki je navedena v odločbi
- 14 vpišemo datum izdane odločbe
- 15 vpišemo način in obliko vračila iz prejete odločbe, po šifrantu z F1
- 16 vpišemo datum umika pritožbe
- 17 vpišemo »DA«, če je pritožba rešena na prvi stopnji
- 18 vpišemo opombe

## KOLEDAR

- 
- 1 ažuriranje rokovnika vpisujemo evidenco premika spisa<br>2 pregled spisov v rokovniku kreiramo pregled spisov vloženih v 2 pregled spisov v rokovniku - kreiramo pregled spisov vloženih v rokovnik za določen dan
- 3 poljubni pregled rokovnika kreiramo poljubni pregled vloženih spisov v rokovnik po pravobranilcih za en dan
	- ali več dni
- 4 izpisi spisov v rokovniku kreiramo podatke spisov vloženih v rokovnik za določen dan in dobljene podatke lahko natisnemo
- 5 poljubni izpis rokovnika kreiramo poljubne podatke vloženih spisov v rokovniku po pravobranilcih za en dan ali več dni in jih lahko natisnemo
- 6 čiščenje rokovnika uporablja se za avtomatsko čiščenje brisanje podatkov v koledarju neuporabni – pretečeni datumi vnosa spisa v rokovnik

### **ZADEVE**

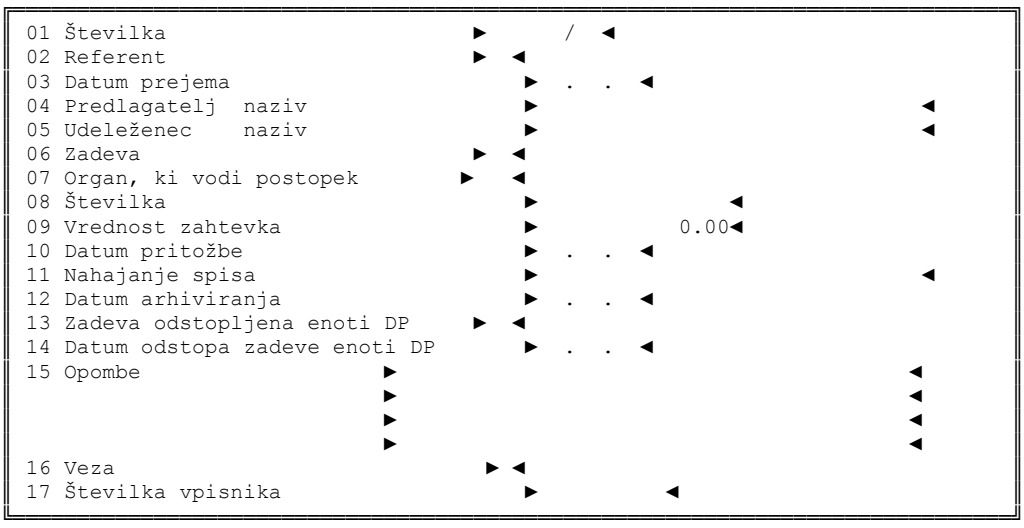

### **PREDLAGATELJI**

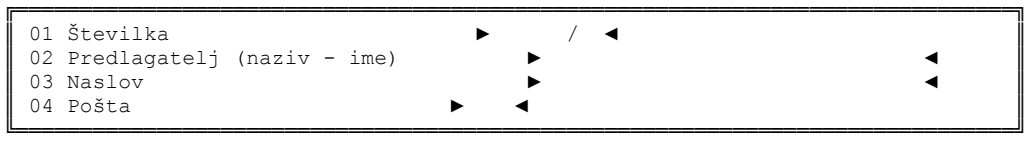

## **UDELEŽENCI**

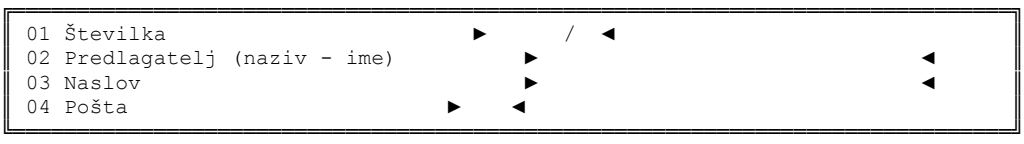

## **KOLEDAR**

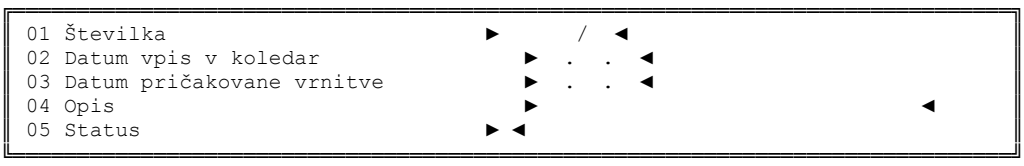

Obr. DP št. 25 - (čl. 153, 154 DPR) - N vpisnik

Opis N vpisnika

# PRVI NIVO

RUBRIKE:

- 01 vpišemo številko zadeve, če je nova, jo ponudi program
- 02 vpišemo osebo, ki bo zadevo reševala, po šifrantu z F1
- 03 vpišemo datum, ko je DP prejelo vlogo
- 04 vpišemo naziv predlagatelja, za fizično osebo vpišemo priimek in ime, za državni organ kratico, v drugem nivoju z F2 dopolnimo popoln naslov, če je predlagateljev več, jih dodamo z F3
- 05 vpišemo naziv udeleženca, za fizično osebo vpišemo priimek in ime, za gospodarsko družbo ime podjetja, za državni organ kratico, v drugem nivoju z F2 dopolnimo popoln naslov, če je udeležencev več, jih dodamo z F3
- 06 vpišemo vrsto zahtevka, po šifrantu z F1
- 07 vpišemo organ, ki vodi postopek, po šifrantu z F1
- 08 vpišemo opravilno številko organa, ki vodi postopek
- 09 vpišemo vrednost, če je v predlogu navedena
- 10 vpišemo datum vložene pritožbe DP
- 11 evidenca premika spisa v rokovniku datum vložitve ali odvzem iz rokovnika se avtomatsko prenese iz drugega nivoja
- 12 vpišemo datum, ko se spis vloži v arhiv
- 13 vpišemo zunanji oddelek DP, kateremu je bila zadeva odstopljena, po šifrantu z F1
- 14 vpišemo datum odstopa zadeve zunanjemu oddelku
- 15 vpišemo opombe
- 16 vpišemo zvezo vpisnika iz katerega ali v katerega je spis prenesen, po šifrantu z F1
- 17 vpišemo številko spisa povezave
- Vse vnesene podatke shranjujemo s tipko enter.

Po končanem vnosu na prvem nivoju program ponudi možnost izbire vpisa v koledar – evidenca premika spisa.

## RUBRIKE:

- 01 zaporedna številka se avtomatsko prenese iz prvega nivoja
- 02 datum spremembe premika spisa se avtomatsko vpiše
- 03 vpišemo datum do katerega bo spis vložen v rokovnik oz. je spis dan A.A.
- 04 vpišemo osebo, ki je evidenco vpisala ali drug zaznamek (A.A. ali osebo, ki ima spis začasno)
- 05 vpišemo status, po šifrantu z F1 (1 spis vložen v rokovnik; 2 spis dvignjen iz rokovnika)

## DRUGI NIVO

Po potrditvi vnosa na prvem nivoju z F2 vnašamo podatke v drugi nivo

- 1 predlagatelj naziv predlagatelja se avtomatsko prenese, dopolnimo naslov, če jih je več, jih dodamo z F3
- 2 udeleženec naziv udeleženca se avtomatsko prenese, dopolnimo naslov, če jih je več, jih dodamo z F3
- 3 vpisujemo katastrske občine karakteristične podatke nepremičnine (naziv katastrske občine, številko zemljiškoknjižnega vložka, številko parcele)

## KOLEDAR

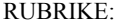

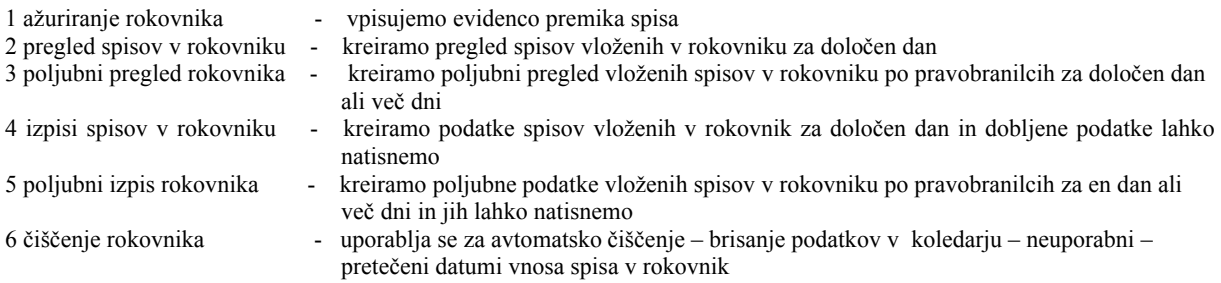

## **ZADEVE**

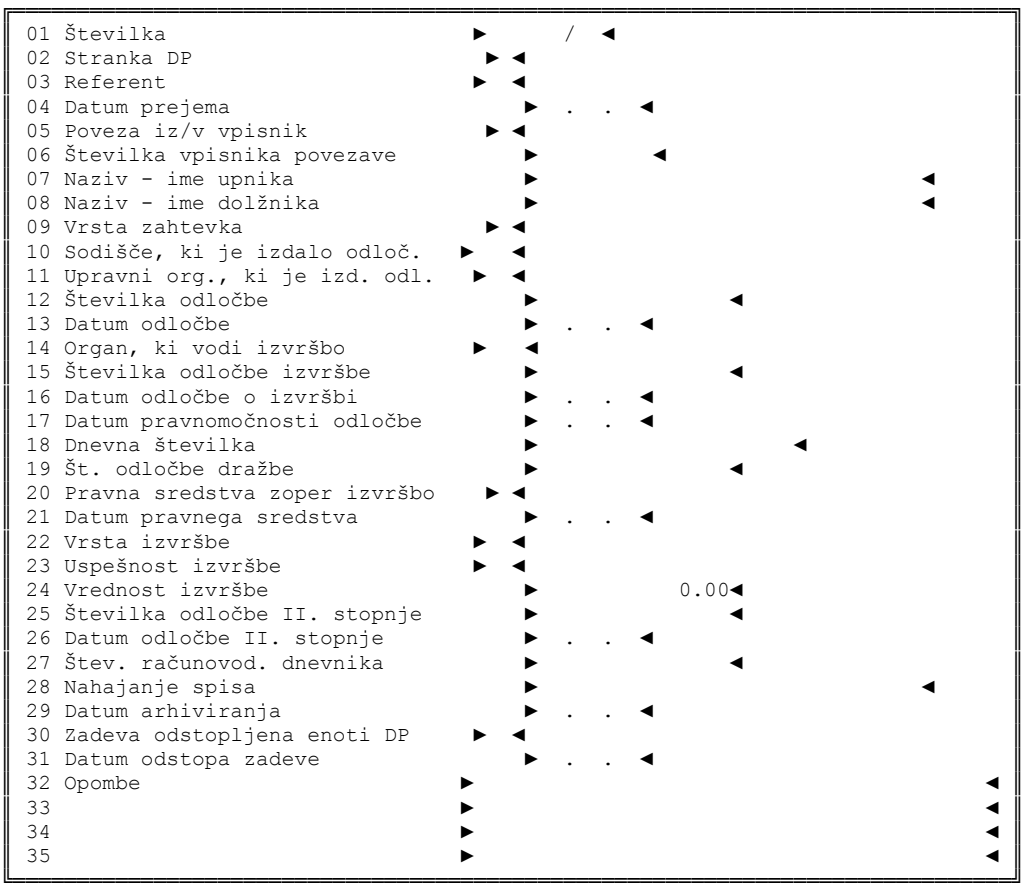

**UPNIKI**

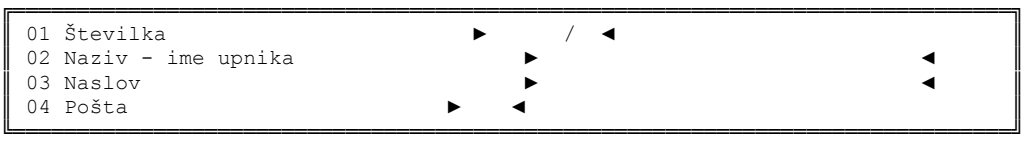

## **DOLŽNIKI**

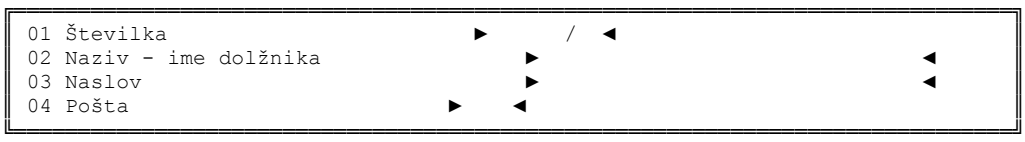

### **KOLEDAR**

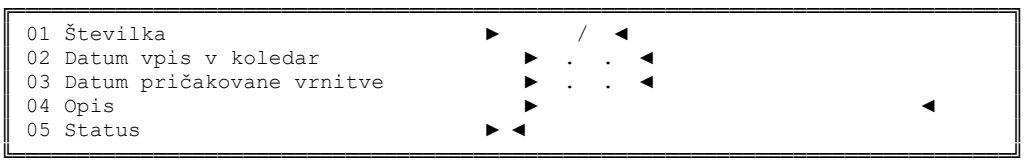

Obr. DP št. 26 - (čl. 153, 154 DPR) - I vpisnik

### Opis I vpisnika

#### PRVI NIVO

#### RUBRIKE:

- 01 vpišemo številko zadeve, če je nova zadeva, jo ponudi program
- 02 označimo stranke na upnike ali dolžnike
- 03 vpišemo osebo, ki bo zadevo reševala, po šifrantu z F1
- 04 vpišemo datum, ko je DP prejelo zadevo
- 05 vpišemo zvezo vpisnika iz katerega ali v katerega je spis prenesen, po šifrantu z F1
- 06 vpišemo številko spisa povezave
- 07 vpišemo naziv upnika, za fizično osebo vpišemo priimek in ime, za gospodarsko družbo ime podjetja, za državni organ kratico, za ostale pravne osebe ime, v drugem nivoju z F2 dopolnimo popoln naslov, če je upnikov več, jih dodamo z F3
- 08 vpišemo naziv dolžnika, za fizično osebo vpišemo priimek in ime, za gospodarsko družbo ime podjetja, za državni organ kratico, v drugem nivoju z F2 dopolnimo popoln naslov, če je dolžnikov več, jih dodamo z F3
- 09 vpišemo vrsto zahtevka, po šifrantu z F1
- 10 vpišemo sodišče, ki je izdalo izvršljivo odločbo, po šifrantu z F1
- 11 vpišemo upravni organ, ki je izdal izvršljivo odločbo, po šifrantu z F1
- 12 vpišemo številko izvršljive odločbe
- 13 vpišemo datum izvršljive odločbe
- 14 vpišemo sodišče, po šifrantu z F1
- 15 vpišemo opravilno številko zadeve, pod katero sodišče vodi izvršbo
- 16 vpišemo datum odločbe sklepa sodišča, ki vodi izvršbo
- 17 vpišemo datum pravnomočnosti sklepa sodišča
- 18 vpišemo dnevno številko zemljiške knjige
- 19 vpišemo opravilno številko pristopa k dražbi
- 20 vpisujemo pravna sredstva (ugovore, pritožbe), ki jih je vložilo DP
- 21 vpišemo datum vloženega pravnega sredstva
- 22 vpišemo vrsto izvršbe, po šifrantu z F1
- 23 vpišemo končno rešitev, po šifrantu z F1,
- 24 vpišemo vrednost zahtevka, ki je napisana na predlogu oz.v izvršilnem sklepu
- 25 vpišemo opravilno številko odločbe sodišča druge stopnje
- 26 vpišemo datum odločbe druge stopnje
- 27 vpišemo številko računovodskega dnevnika, ki je viden iz obvestila k spisu
- 28 evidenca premika spisa v rokovniku datum vložitve ali odvzem iz rokovnika se avtomatsko prenese iz drugega nivoja
- 29 vpišemo datum, ko je spis vložen v arhiv
- 30 vpišemo zunanji oddelek DP, kateremu je bila zadeva odstopljena, po šifrantu z F1
- 31 vpišemo datum odstopa zadeve zunanjemu oddelku
- 32 vpišemo opombe

Vse vnesene podatke shranjujemo s tipko enter.

Po končanem vnosu na prvem nivoju program ponudi možnost izbire vpisa v koledar – evidenca premika spisa.

#### RUBRIKE:

01 zaporedna številka se avtomatsko prenese iz prvega nivoja

- 02 datum spremembe premika spisa se avtomatsko vpiše
- 03 vpišemo datum do katerega bo spis vložen v rokovniku oz. je spis dan A.A.

04 vpišemo osebo, ki je evidenco vpisala ali drug zaznamek (A.A. ali osebo, ki ima spis začasno)

05 vpišemo status, po šifrantu z F1 (1- spis vložen v rokovnik; 2 – spis dvignjen iz rokovnika)

### DRUGI NIVO

Po potrditvi vnosa na prvem nivoju z F2 vnašamo podatke v drugi nivo

1 upnik - naziv se avtomatsko prenese iz prvega nivoja, dopolnimo samo naslov, če jih je več, jih dodamo z F3 2 dolžnik - naziv se avtomatsko prenese iz prvega nivoja, dopolnimo samo naslov, če jih je več, jih dodamo z F3 3 koledar - se vpisujejo tisti podatki, ki jih ponudi program na koncu prvega nivoja

### **ZADEVE**

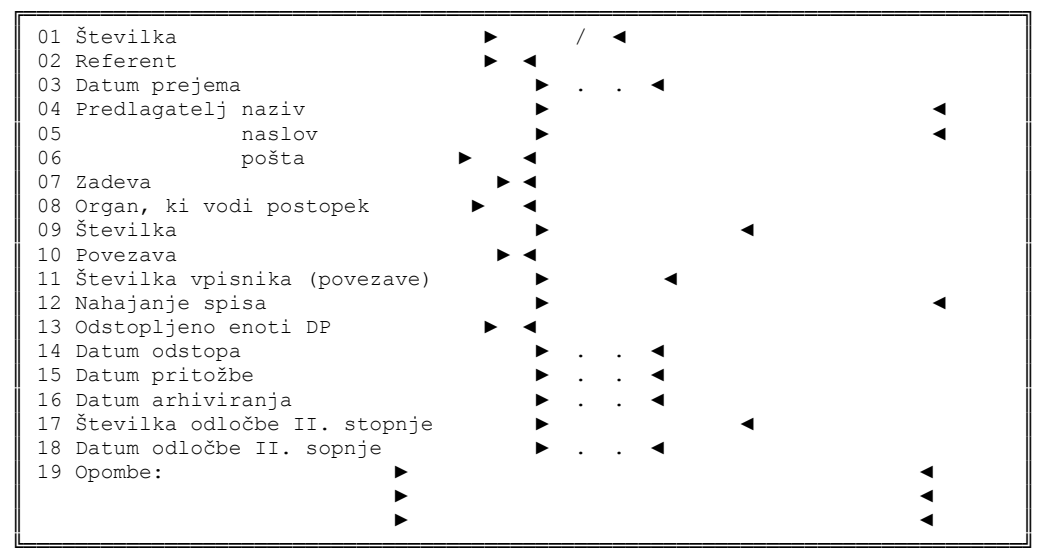

#### **LASTNIKI**

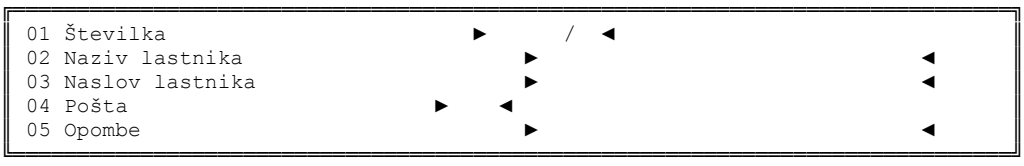

#### **KOLEDAR**

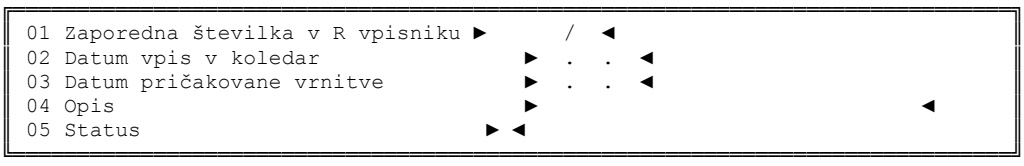

Obr. DP št. 27 - (čl. 153, 154 DPR) - Razl. vpisnik

Opis Razl. vpisnika

## PRVI NIVO

- 01 vpišemo številko zadeve, če je nova zadeva, jo ponudi program
- 02 vpišemo osebo, ki bo zadevo reševala, po šifrantu z F1
- 03 vpišemo datum, ko je DP prejelo vlogo
- 04 vpišemo naziv predlagatelja, za državni organ vpišemo kratico, za ostale pravne osebe ime
- 05 vpišemo popoln naslov predlagatelja
- 06 vpišemo poštno številko predlagatelja
- 07 vpišemo vrsto zahtevka, po šifrantu z F1
- 08 vpišemo organ, ki vodi postopek, po šifrantu z F1
- 09 vpišemo opravilno številko sodišča ali upravnega organa
- 10 vpišemo zvezo vpisnika iz katerega ali v katerega je spis prenesen, po šifrantu z F1
- 11 vpišemo številko spisa povezave
- 12 evidenca premika spisa v rokovniku datum vložitve ali odvzem iz rokovnika se avtomatsko prenese iz drugega nivoja
- 13 vpišemo zunanji oddelek DP, kateremu je bila zadeva odstopljena, po šifrantu z F1
- 14 vpišemo datum odstopa zadeve zunanjemu oddelku
- 15 vpišemo datum vložene pritožbe DP
- 16 vpišemo datum, ko se spis vloži v arhiv
- 17 vpišemo opravilno številko odločbe druge stopnje
- 18 vpišemo datum odločbe druge stopnje
- 19 vpišemo opombe

Vse vnesene podatke shranjujemo s tipko enter.

Po končanem vnosu na prvem nivoju program ponudi možnost izbire vpisa v koledar – evidenca premika spisa.

#### RUBRIKE:

01 zaporedna številka se avtomatsko prenese iz prvega nivoja

02 datum spremembe premika spisa se avtomatsko vpiše

03 vpišemo datum do katerega bo spis vložen v rokovniku oz. je spis dan A.A.

04 vpišemo osebo, ki je evidenco vpisala ali drug zaznamek (A.A. ali osebo, ki ima spis začasno)

05 vpišemo status, po šifrantu z F1 (1 - spis vložen v rokovnik; 2 - spis dvignjen iz rokovnika)

## DRUGI NIVO

Po potrditvi vnosa na prvem nivoju z F2 vnašamo podatke v drugi nivo

naziv – ime lastnika, ki ga vpišemo s popolnim naslovom

### **ZADEVE**

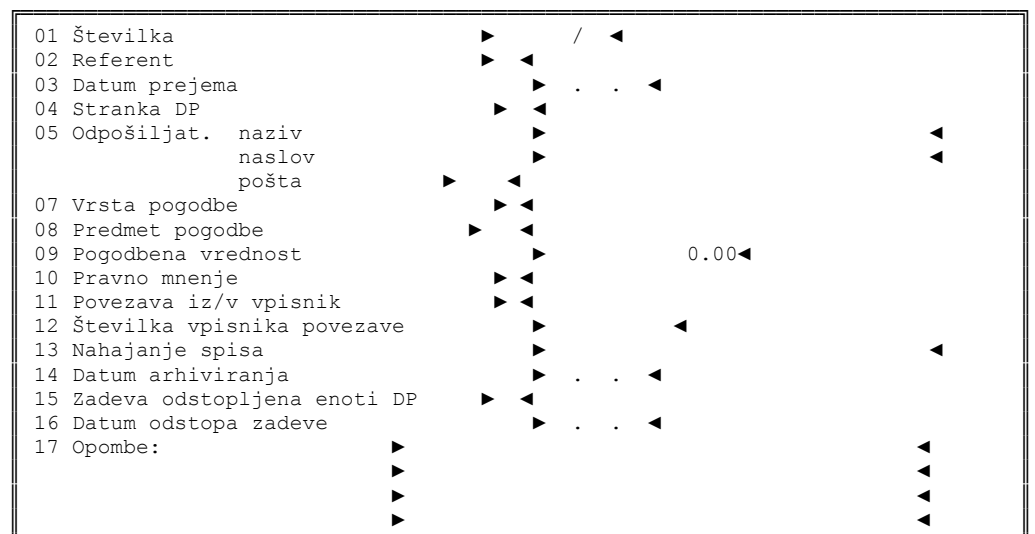

### **KUPCI**

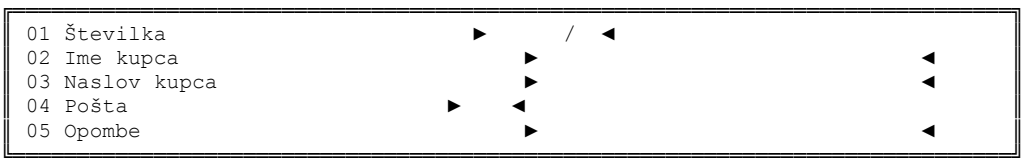

╚══════════════════════════════════════════════════════════════════════════════╝

### **PRODAJALCI**

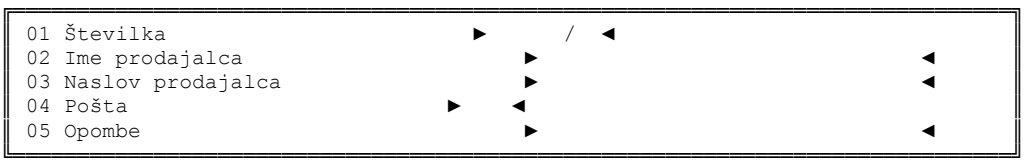

**KOLEDAR**

```
╔══════════════════════════════════════════════════════════════════════════════╗
║ 01 Številka ► / ◄ ║
 02 Datum vpis v koledar
 03 Datum pričakovane vrnitve<br>04 Opis
║ 04 Opis ► ◄ ║
║ 05 Status ► ◄ ║
╚══════════════════════════════════════════════════════════════════════════════╝
```
Obr. DP št. 28 - (čl. 153, 154 DPR) - M1 vpisnik

#### Opis M1 vpisnika

## PRVI NIVO

#### $RIIRRIKF$

- 01 vpišemo številko zadeve, če je nova, jo ponudi program
- 02 vpišemo osebo, ki bo zadevo reševala, po šifrantu z F1
- 03 vpišemo datum, ko je DP prejelo zadevo
- 04 vpišemo status stranke DP (kupec, prodajalec), po šifrantu z F1, naziv in naslov pogodbenih strank vpišemo v drugem nivoju z F2, če je pogodbenih strank, več jih dodamo z F3
- 05 vpišemo naziv in naslov pošiljatelja
- 07 vpišemo vrsto pogodbe, po šifrantu z F1
- 08 vpišemo predmet pogodbe, po šifrantu z F1, karakteristične podatke predmeta pogodbe vpišemo v drugem nivoju z F2, če je podatkov več, jih dodamo z F3
- 09 vpišemo pogodbeno vrednost
- 10 vpišemo stanje zadeve (pogodba v delu, potrjena in drugo), po šifrantu z F1
- 11 vpišemo zvezo vpisnika iz katerega ali v katerega je spis prenesen, po šifrantu z F1
- 12 vpišemo številko spisa povezave
- 13 evidenca premika spisa v rokovniku datum vložitve ali odvzem iz rokovnika se avtomatsko prenese iz drugega nivoja
- 14 vpišemo datum, ko se spis vloži v arhiv
- 15 vpišemo zunanji oddelek DP, kateremu je bila zadeva odstopljena, po šifrantu z F1
- 16 vpišemo datum odstopa zadeve zunanjemu oddelku
- 17 vpišemo opombe

Vse vnesene podatke shranjujemo s tipko enter.

Po končanem vnosu na prvem nivoju program ponudi možnost izbire vpisa v koledar – evidenca premika spisa.

#### RUBRIKE:

- 01 zaporedna številka se avtomatsko prenese iz prvega nivoja
- 02 datum spremembe premika spisa se avtomatsko vpiše
- 03 vpišemo datum do katerega bo spis vložen v rokovnik oz. je spis dan A.A.
- 04 vpišemo osebo, ki je evidenco vpisala ali drug zaznamek (A.A. ali osebo, ki ima spis začasno)
- 05 vpišemo status, po šifrantu z F1 (1 spis vložen v rokovnik; 2 spis dvignjen iz rokovnika)

## DRUGI NIVO

Po potrditvi vnosa na prvem nivoju z F2 vnašamo podatke v drugi nivo

1 kupci – vpišemo naziv kupca – priimek in ime, popoln naslov

- 2 prodajalci vpišemo naziv prodajalca priimek in ime, popoln naslov, za državni organ kratico
- 3 katastrska občina vpišemo karakteristične podatke nepremičnine (naziv katastrske občine, številko zemljiškoknjižnega vložka, številko parcele)

## KOLEDAR

- 
- 
- 
- 1 ažuriranje rokovnika vpisujemo evidenco premika spisa
- 2 pregled spisov v rokovniku kreiramo pregled spisov vloženih v rokovnik za določen dan
- 3 poljubni pregled rokovnika kreiramo poljubni pregled vloženih spisov v rokovniku po pravobranilcih za en dan ali več dni
- 
- 4 izpisi spisov v rokovniku kreiramo podatke spisov vloženih v rokovniku za določen dan in dobljene podatke lahko natisnemo
- 5 poljubni izpisi rokovnika kreiramo poljubne podatke vloženih spisov v rokovnik po pravobranilcih za en dan ali več dni in jih lahko natisnemo

6 čiščenje rokovnika - uporablja se za avtomatsko čiščenje – brisanje podatkov v koledarju – neuporabni – pretečeni datumi vnosa spisa v rokovnik

# **ZADEVE**

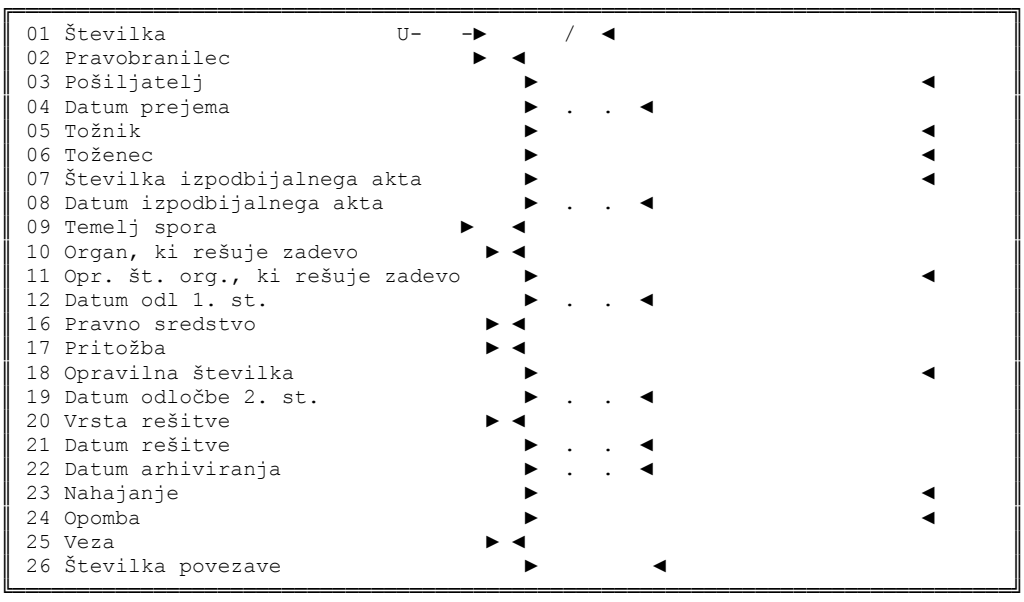

## **TOŽENEC**

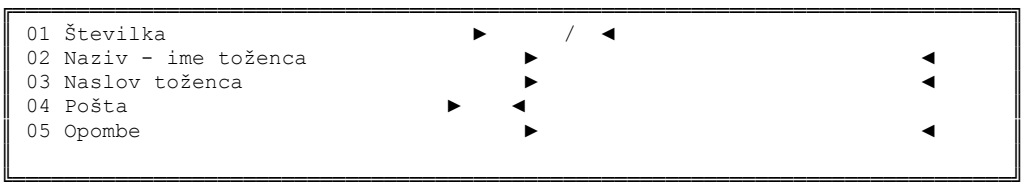

## **TOŽNIK**

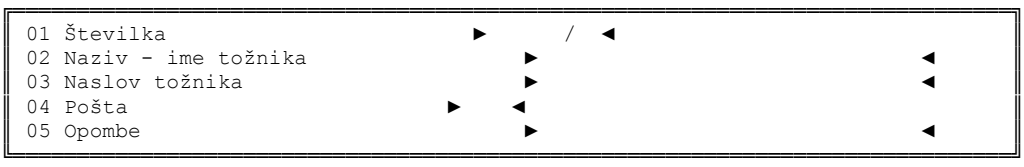

# **TRETJA OSEBA**

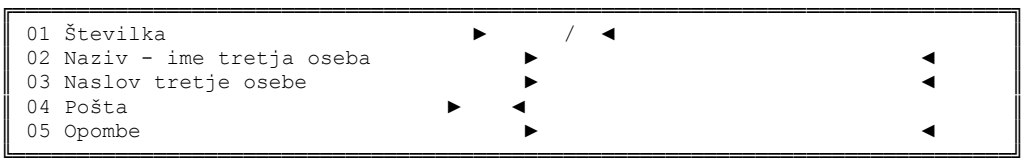

# **REŠITVE**

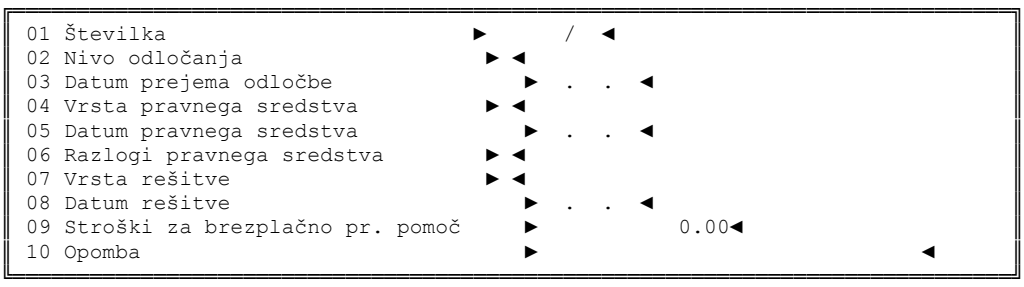

**KOLEDAR** 

```
╔══════════════════════════════════════════════════════════════════════════════╗
 01 Zaporedna številka v U vpisniku ▶
 02 Datum vpis v koledar
 03 Datum pričakovane vrnitve<br>04 Opis
║ 04 Opis ► ◄ ║
║ 05 Status ► ◄ ║
╚══════════════════════════════════════════════════════════════════════════════╝
```
Obr. DP št. 29 - (čl. 153, 154 DPR) - U vpisnik

Opis U vpisnika

PRVI NIVO

#### RUBRIKE:

- 01 vpišemo številko zadeve, če je nova, jo ponudi program
- 02 vpišemo osebo, ki bo zadevo reševala, po šifrantu z F1
- 03 vpišemo naziv pošiljatelja s kratico
- 04 vpišemo datum prejema vloge na DP
- 05 vpišemo naziv tožnika, za fizično osebo vpišemo priimek in ime, za gospodarsko družbo ime podjetja, za državni organ kratico, za ostale pravne osebe ime, v drugem nivoju z F2 dopolnimo popoln naslov, če je tožnikov več, jih dodamo z F3

06 vpišemo naziv toženca, za državni organ vpišemo kratico, za gospodarsko družbo ime podjetja, za ostale pravne osebe ime, v drugem nivoju z F2 dopolnimo popoln naslov, če je tožencev več, jih dodamo z F3

- 07 vpišemo številko akta, ki se izpodbija številka odločbe, ki se izpodbija v upravnem sporu
- 08 vpišemo datum odločbe, ki se izpodbija
- 09 vpišemo temelj spora, ki je naveden v izpodbijani odločbi, po šifrantu z F1
- 10 vpišemo organ, ki rešuje zadevo, po šifrantu z F1
- 11 vpišemo sodno opravilno številko zadeve
- 12 vpišemo datum odločbe prve stopnje
- 16 vpišemo kdo je vložil pravno sredstvo, po šifrantu z F1
- 17 vpišemo vrsto pravnega sredstva, po šifrantu z F1
- 18 vpišemo opravilno številko odločbe Vrhovnega sodišča Republike Slovenije
- 19 vpišemo datum odločbe druge stopnje
- 20 vpišemo vrsto rešitve, po šifrantu z F1
- 21 vpišemo datum odredbe, ko se spis zaključi
- 22 vpišemo datum, ko je spis vložen v arhiv
- 23 evidenca premika spisa v rokovniku datum vložitve ali odvzem iz rokovnika se avtomatsko prenese iz drugega nivoja
- 24 vpišemo opombe

25 vpišemo zvezo vpisnika iz katerega ali v katerega je spis prenesen, po šifrantu z F1

26 vpišemo številko spisa povezave

Vse vnesene podatke shranjujemo s tipko enter.

Po končanem vnosu na prvem nivoju program ponudi možnost izbire vpisa v koledar – evidenca premika spisa.

## RUBRIKE:

- 01 zaporedna številka se avtomatsko prenese iz prvega nivoja
- 02 datum spremembe premika spisa se avtomatsko vpiše
- 03 vpišemo datum do katerega bo spis vložen v rokovniku oz. je spis dan A.A.
- 04 vpišemo osebo, ki je evidenco vpisala ali drug zaznamek (A.A. ali osebo, ki ima spis začasno)
- 05 vpišemo status, po šifrantu z F1 (1 spis vložen v rokovnik; 2 spis dvignjen iz rokovnika)

## DRUGI NIVO

Po potrditvi vnosa na prvem nivoju z F2 vnašamo podatke v drugi nivo

1 toženec – naziv se avtomatsko prenese iz prvega nivoja, dopolnimo naslov, če jih je več, jih dodamo z F3

- 2 tožnik naziv se avtomatsko prenese iz prvega nivoja, dopolnimo naslov, če jih je več, jih dodamo z F3
- 3 tretja oseba vpišemo osebo, ki je navedena v vlogi 4 rešitve:
	- 01 številka se avtomatsko prenese iz prvega nivoja
	- 02 vpišemo na kateri stopnji je o zadevi odločeno, po šifrantu z F1
	- 03 vpišemo datum prejema odločbe
	- 04 vpišemo vrsto pravnega sredstva (tožnika, toženca in druge osebe), po šifrantu z F1
	- 05 vpišemo datum vloženega pravnega sredstva DP
	- 06 vpišemo razloge pravnega sredstva, po šifrantu z F1

07 vpišemo vrsto rešitve (dobljeno, izgubljeno), po šifrantu z F1

- 08 vpišemo datum rešitve (datum končne odredbe)
- 09 vpišemo znesek stroškov izplačanih odvetniku za brezplačno pravno pomoč

10 vpišemo opombe

5 koledar - evidenca premika spisa – odprejo se rubrike, ki jih program ponudi ob prehodu iz prvega nivoja

### KOLEDAR

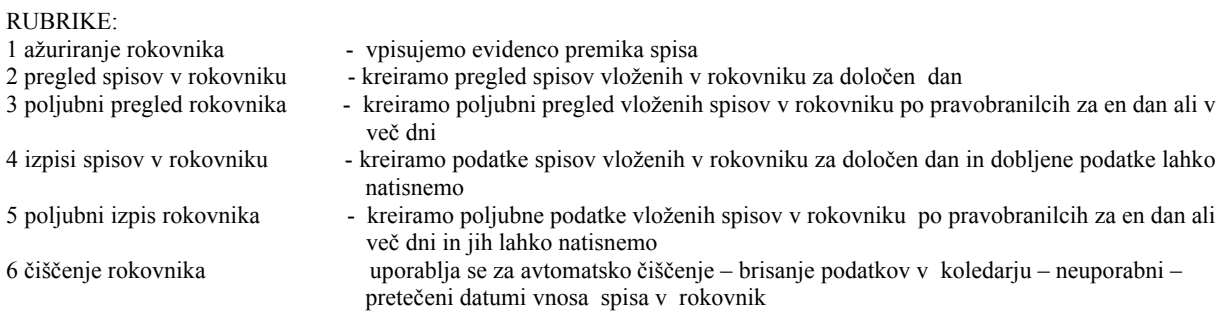

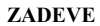

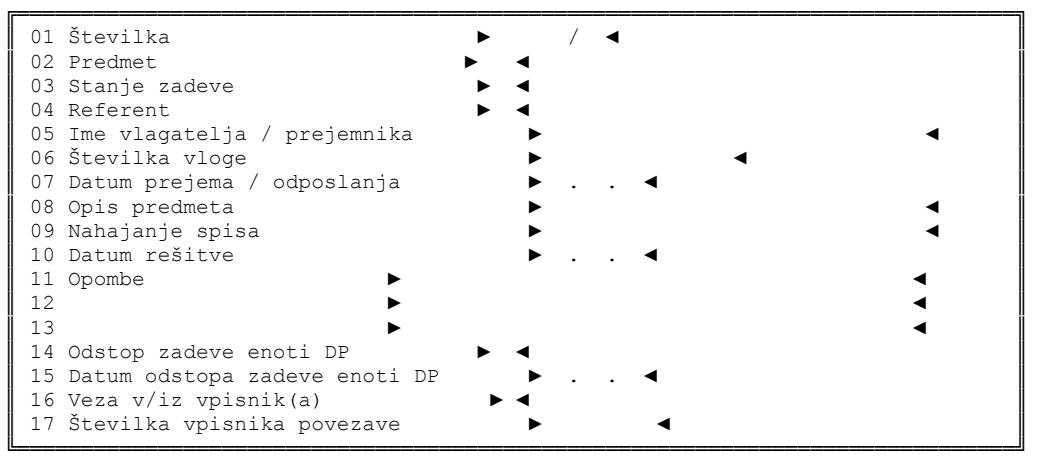

## **VLAGATELJI**

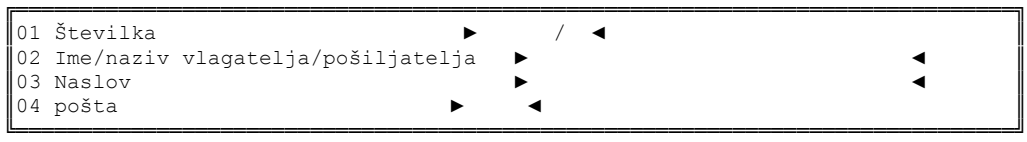

### **KOLEDAR**

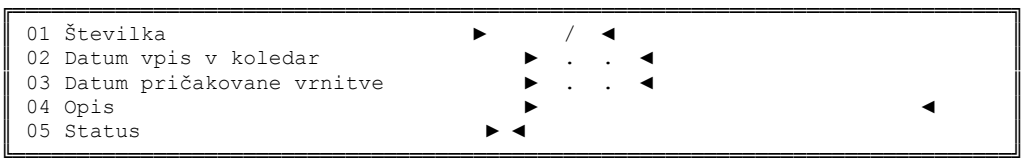

## **KLJUČNE BESEDE**

│ │ Nova ključna beseda: ...............

┌──────────────────────────────────────────┐

│ │ │ │ └──────────────────────────────────────────┘

Obr. DP št. 30 - (čl. 153, 154 DPR) - R vpisnik

### Opis R vpisnika

## PRVI NIVO

### RUBRIKE:

- 01 vpišemo številko zadeve, če je nova, jo ponudi program
- 02 opišemo organizacijsko področje, po šifrantu z F1 od šifre 400 dalje
- 03 vpišemo stanje zadeve (zadeva prejeta, v postopku, odposlana, rešena), po šifrantu z F1
- 04 vpišemo osebo, ki bo zadevo reševala, po šifrantu z F1
- 05 vpišemo naziv oz. priimek in ime vlagatelja, v drugem nivoju z F2 dopolnimo popoln naslov in pošto, če je vlagateljev več, jih dodamo z F3
- 06 vpišemo številko, ki je navedena v vlogi
- 07 vpišemo datum prejema vloge na DP
- 08 vpišemo kratko vsebino zadeve, iz vsebine vnesemo ključne besede, smiselno stvarnemu azalu vnesemo jih z F 10, pregledamo z F8
- 09 evidenca premika spisa v rokovniku datum vložitve ali odvzem iz rokovnika se avtomatsko prenese iz drugega nivoja
- 10 vpišemo datum, ko se spis vloži v arhiv
- 11 vpišemo opombe
- 12 vpišemo opombe
- 13 vpišemo opombe
- 14 vpišemo zunanji oddelek DP, kateremu je bila zadeva odstopljena, po šifrantu z F1,
- 15 vpišemo datum odstopa zadeve zunanjemu oddelku
- 16 vpišemo zvezo vpisnika iz ali v katerega je spis prenesen, po šifrantu z F1
- 17 vpišemo številko spisa povezave

Vse vnesene podatke shranjujemo s tipko enter.

Po končanem vnosu na prvem nivoju program ponudi možnost izbire vpisa v koledar – evidenca premika spisa.

#### RUBRIKE:

01 zaporedna številka se avtomatsko prenese iz prvega nivoja

- 02 datum spremembe premika spisa se avtomatsko vpiše
- 03 vpišemo datum do katerega bo spis vložen v rokovniku oz. je spis dan A.A.
- 04 vpišemo osebo, ki je evidenco vpisala ali drug zaznamek (A.A. ali osebo, ki ima spis začasno)
- 05 vpišemo status, po šifrantu (l spis vložen v rokovnik; 2 spis dvignjen iz rokovnika)

## DRUGI NIVO

Po potrditvi vnosa na prvem nivoju z F2 vnašamo podatke v drugi nivo

1 vlagatelj – naziv se avtomatsko prenese, dopolnimo naslov, če jih je več, jih dodamo z F3

2 koledar – evidenca premika spisa, odprejo se rubrike, ki jih program ponudi ob prehodu iz prvega nivoja

#### **ZADEVE**

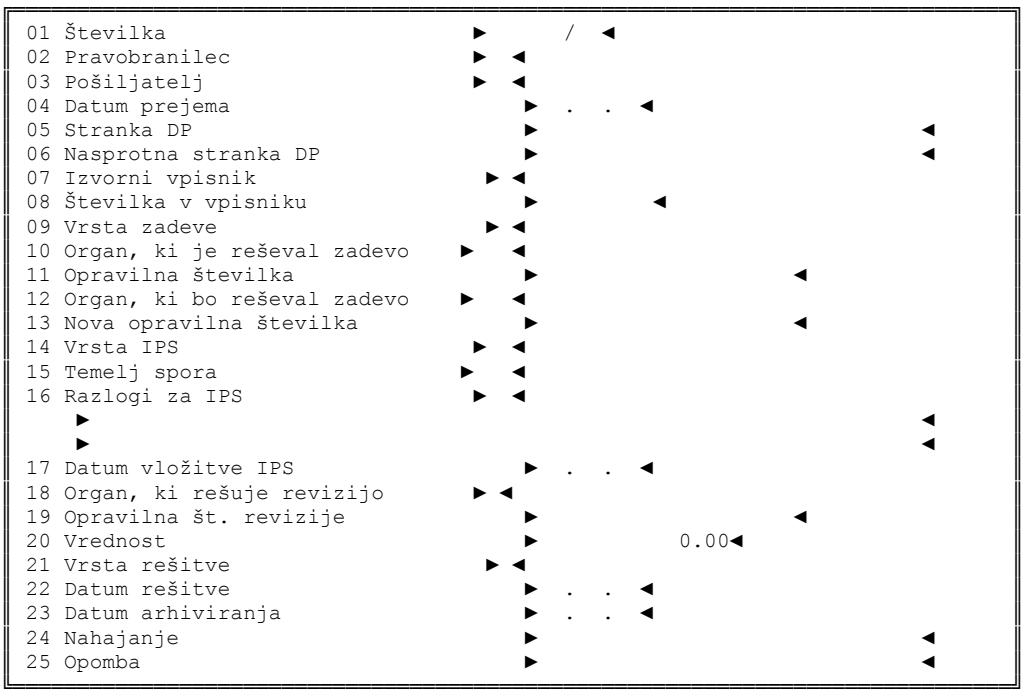

### **TOŽENEC**

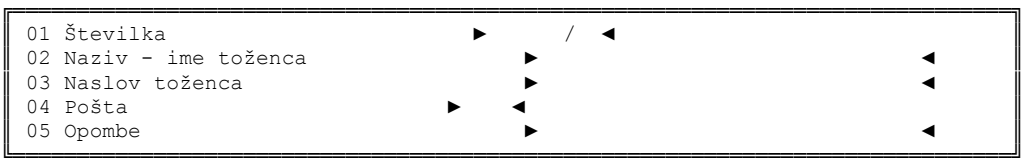

## **TOŽNIK**

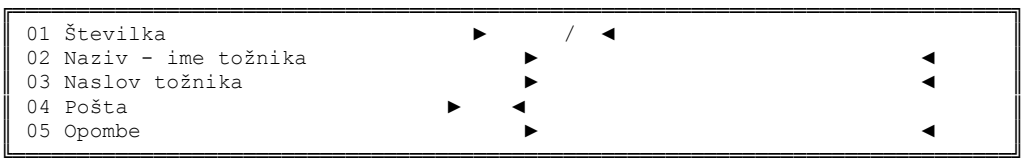

#### **KOLEDAR**

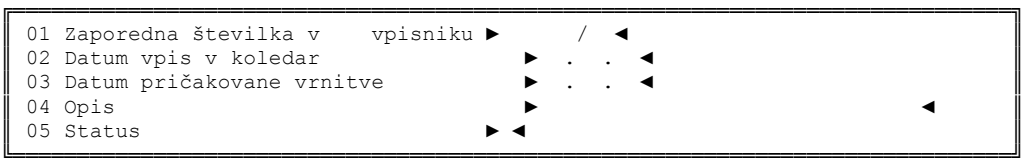

Obr. DP št. 31 - (čl. 153, 154 DPR) - IPS vpisnik

#### Opis IPS vpisnika

#### PRVI NIVO

#### $RIIRRIKF$

- 01 vpišemo številko zadeve, če je nova, jo ponudi program
- 02 vpišemo osebo, ki bo zadevo reševala, po šifrantu z F1
- 03 vpišemo naziv pošiljatelja, po šifrantu z F1
- 04 vpišemo datum prejema vloge
- 05 vpišemo naziv stranke, ki jo zastopa DP, v drugem nivoju z F2 dopolnimo popoln naslov
- 06 vpišemo naziv oz. priimek in ime nasprotne stranke, v drugem nivoju z F2 dopolnimo popoln naslov
- 07 vpišemo naziv vpisnika iz katerega je predlagana zadeva, po šifrantu z F1
- 08 vpišemo številko vpisnika iz katerega je predlagana zadeva
- 09 vpišemo vrsto zadeve opis področja, po šifrantu z F1
- 10 vpišemo naziv organa, ki je zadevo reševal na prvi stopnji, po šifrantu z F1
- 11 vpišemo opravilno številko zadeve na prvi stopnji
- 12 vpišemo naziv organa, ki je zadevo reševal na drugi stopnji, po šifrantu z F1
- 13 vpišemo opravilna številko zadeve na drugi stopnji
- 14 vpišemo vrsto izrednega pravnega sredstva, po šifrantu z F1
- 15 vpišemo vrsto temelja spora, po šifrantu z F1
- 16 vpišemo razloge za vložitev IPS ali vnos zaradi zanimive odločbe, po šifrantu z F1 prostor za opis vloge
- 17 vpišemo datum vložitve izrednega pravnega sredstva
- 18 vpišemo naziv organa, ki rešuje revizijo oz. izredno pravno sredstvo, po šifrantu z F1
- 19 vpišemo opravilno številko revizije oz. odločbe o IPS
- 20 vpišemo vrednost spora
- 21 vpišemo vrsto rešitve, po šifrantu z F1
- 22 vpišemo datum rešitve odločbe
- 23 vpišemo datum, ko je spis vložen v arhiv
- 24 evidenca premika spisa v rokovniku datum vložitve ali odvzem iz rokovnika se avtomatsko prenese iz drugega nivoja

25 vpišemo opombe

Vse vnesene podatke shranjujemo s tipko enter.

Po končanem vnosu na prvem nivoju program ponudi možnost izbire vpisa v koledar – evidenca premika spisa.

- 01 zaporedna številka se avtomatsko prenese iz prvega nivoja
- 02 datum spremembe premika spisa se avtomatsko vpiše
- 03 vpišemo datum do katerega bo spis vložen v rokovniku oz. je spis dan A.A.
- 04 vpišemo osebo, ki je evidenco vpisala ali drug zaznamek (A.A. ali osebo, ki ima spis začasno)
- 05 vpišemo status, po šifrantu (1 spis vložen v rokovnik; 2 spis dvignjen iz rokovnika)

# DRUGI NIVO

Po potrditvi vnosa na prvem nivoju z F2 vnašamo podatke v drugi nivo

1 tožnik - naziv se avtomatsko prenese, dopolnimo naslov, če jih je več, jih dodamo z F3

- 2 toženec naziv se avtomatsko prenese, dopolnimo naslov, če jih je več, jih dodamo z F3
- 3 koledar evidenca premika spisa, odprejo se rubrike, ki jih program ponudi ob prehodu iz prvega nivoja

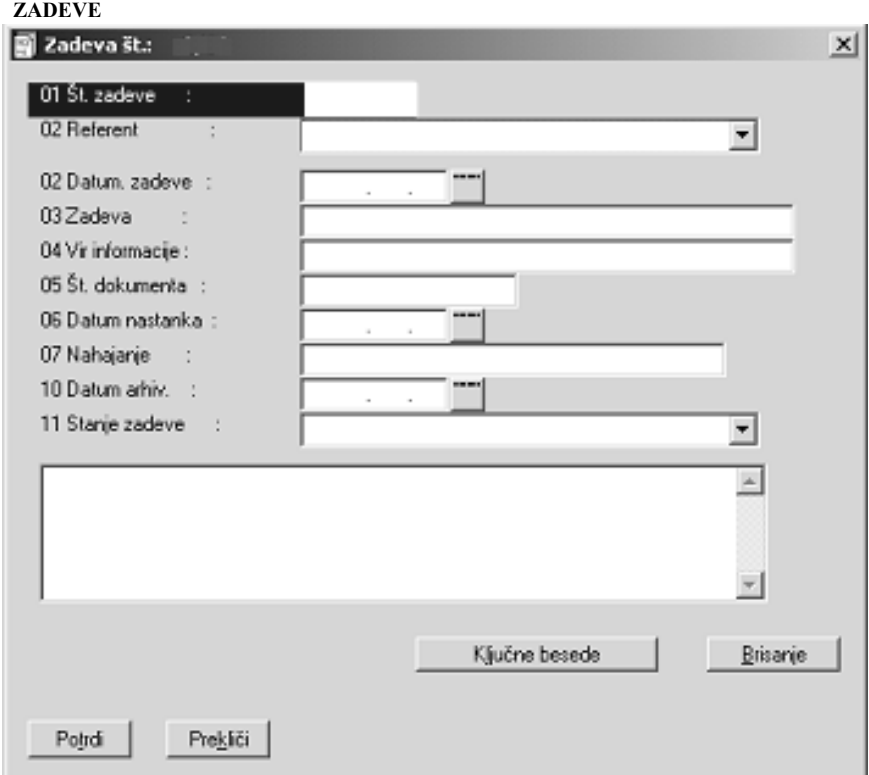

# **KLJUČNE BESEDE**

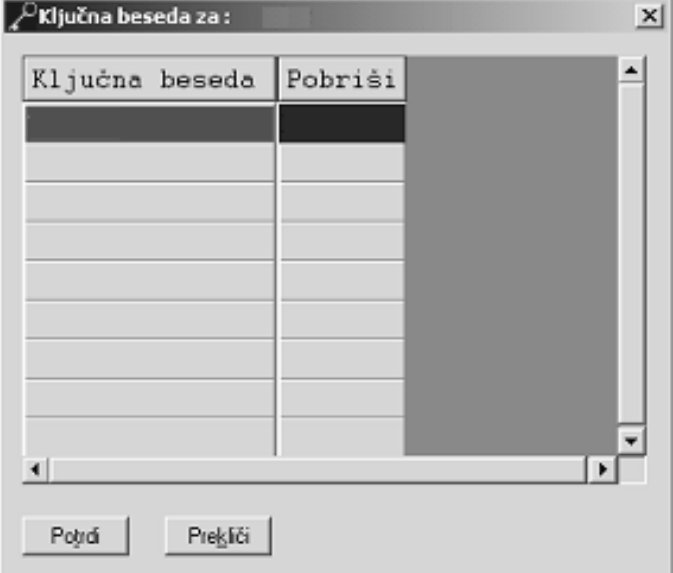

Obr. DP št. 32 - (čl. 153, 154 DPR) - M2 vpisnik

Opis M2 vpisnika

## RUBRIKE:

- 01 vpišemo številko zadeve, če je nova, jo ponudi program
- 02 vpišemo osebo, ki bo zadevo reševala
- 02 vpišemo datum prejema vloge na DP
- 03 opišemo kratek opis vloge
- 04 vpišemo naziv pošiljatelja
- 05 vpišemo številko dokumenta, če jo ta ima
- 06 vpišemo datum nastanka dokumenta (datum dokumenta, ki ga DP pošlje pošiljatelju)
- 07 vpišemo nahajanje spisa (v rokovniku, pri referentu ali A.A.)
- 10 vpišemo datum, ko se spis vloži v arhiv
- 11 vpišemo stanje zadeve (ali je zadeva v delu ali A.A.)

V okence spodaj vpišemo vsebino zaprosila za mnenje. Iz vsebine vnesemo ključne besede z gumbom »ključne besede«.

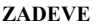

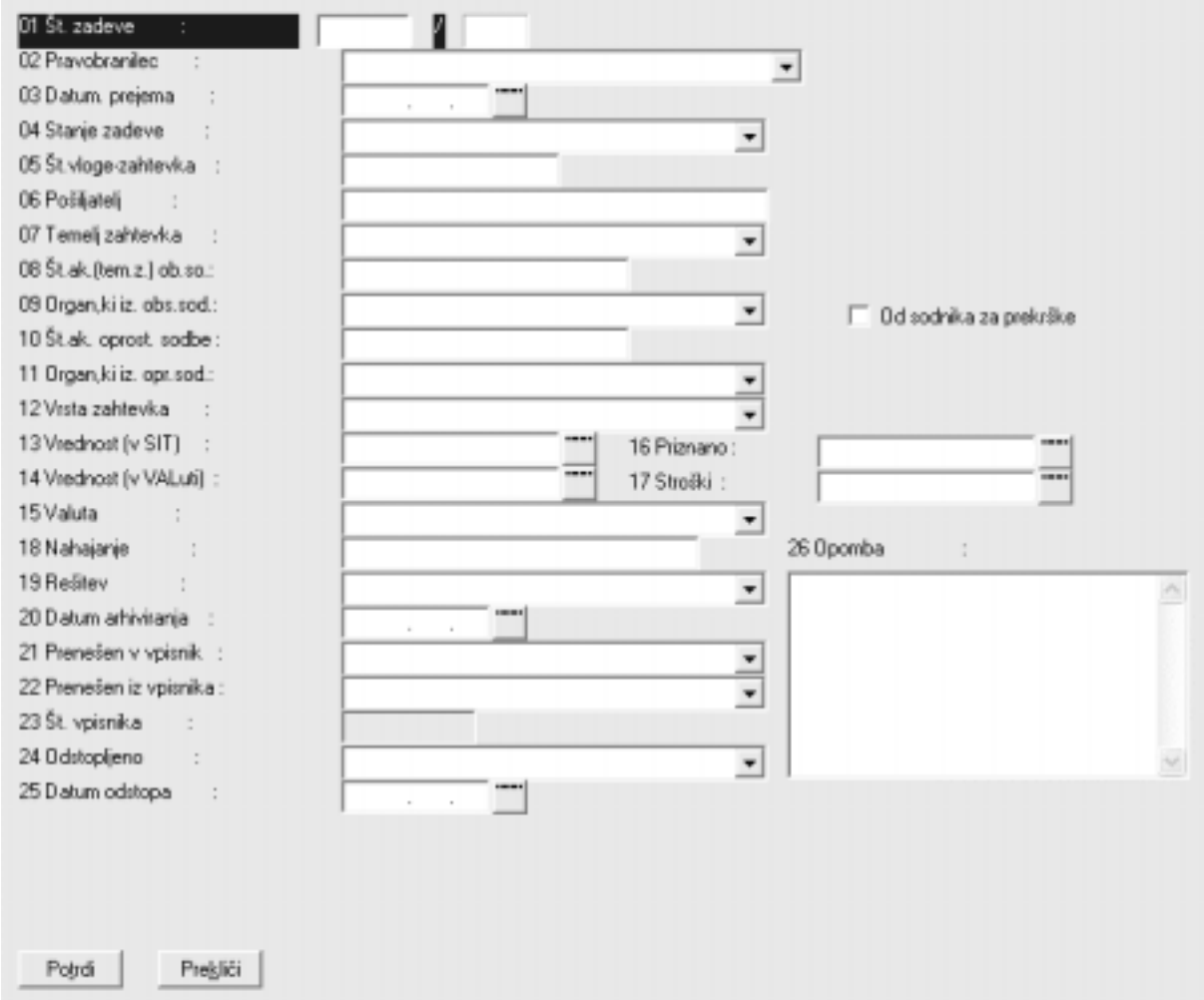

# **UPRAVIČENCI**

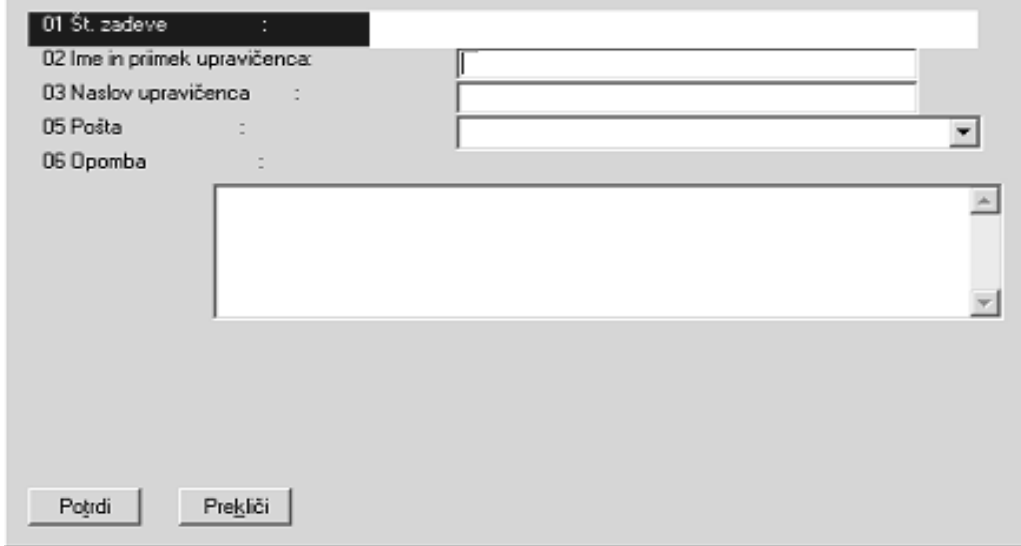

# **KOLEDAR**

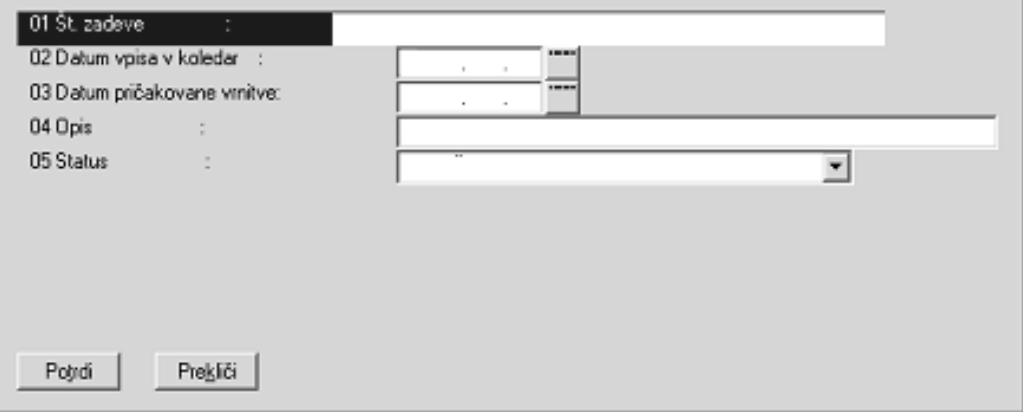

#### **REZERVACIJE**

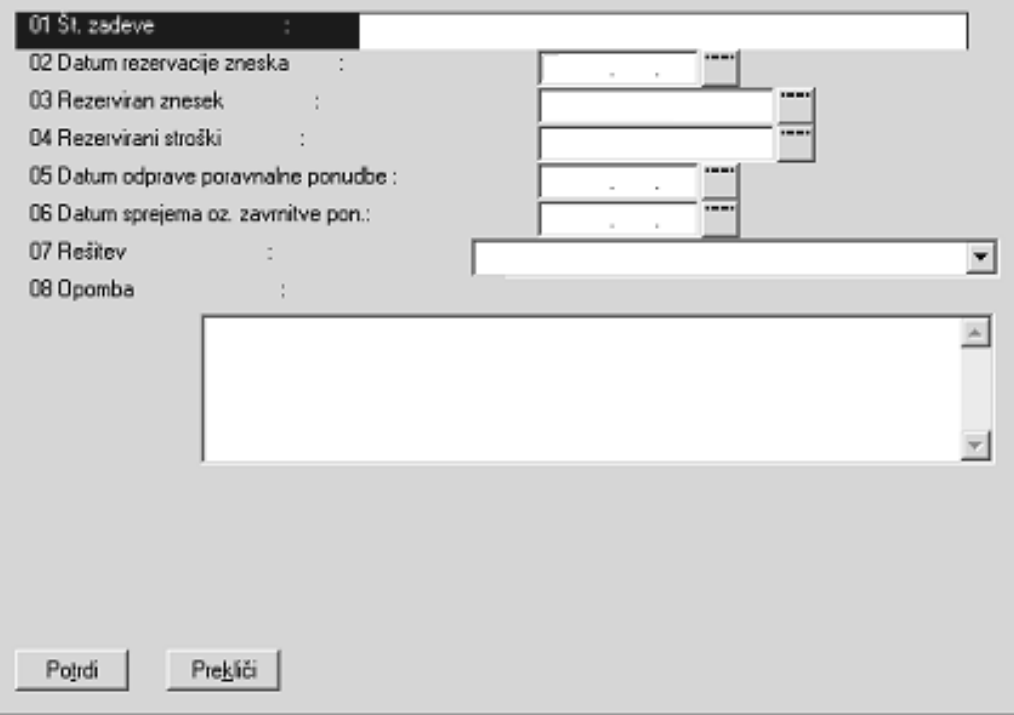

Obr. DP št. 33 - (čl. 153, 154 DPR) - PK vpisnik

## Opis PK vpisnika

- 01 vpišemo številko zadeve, če je nova, jo ponudi program
- 02 vpišemo osebo, ki bo zadevo reševala, po šifrantu
- 03 vpišemo datum prejema zadeve
- 04 vpišemo stanje prejete zadeve
- 05 vpišemo številko prejete vloge-zahtevka
- 06 vpišemo pošiljatelja zahtevka
- 07 vpišemo temelj zahtevka, po šifrantu
- 08 vpišemo opravilno številko sodbe, s katero je bil upravičenec obsojen
- 09 vpišemo ime organa, ki je izdal obsodilno odločbo-sodbo
- 10 vpišemo opravilno številko sodbe, s katero je bil upravičenec oproščen
- 11 vpišemo ime organa, ki je izdal oprostilno odločbo-sodbo
- 12 vpišemo vrsto zahtevka, po šifrantu
- 13 vpišemo vrednost spora v SIT
- 14 vpišemo vrednost spora v tuji valuti
- 15 vpišemo vrsto valute v kateri je bil podan zahtevek
- 16 vpišemo znesek, ki je bil upravičencu priznan s poravnavo ter odvetniške stroške
- 18 vpišemo nahajanje spisa
- 19 vpišemo rešitev zadeve (po šifrantu in po odredbi pravobranilca)
- 20 vpišemo datum arhiviranja spisa
- 21 vpišemo vpisnik v katerega se je spis prenesel, po šifrantu
- 22 vpišemo vpisnik iz katerega se je spis prenesel, po šifrantu
- 23 vpišemo številko spisa iz katerega ali v katerega se je spis prenesel
- 24 vpišemo zunanji oddelek DP, kateremu je bil spis odstopljen
- 25 vpišemo datum odstopa zunanjemu oddelku
- 26 vpišemo opombe
- ZAVIHEK UPRAVIČENEC
- 01 št. zadeve-to nam ponudi program sam
- 02 vpišemo ime in priimek upravičenca
- 03 vpišemo popoln naslov upravičenca
- 05 vpišemo poštno številko upravičenca
- 06 vpišemo opombe

## ZAVIHEK KOLEDAR

- 01 št.zadeve-to nam ponudi program sam
- 02 vpišemo datum vpisa v rokovnik datum ponudi program sam
- 03 vpišemo datum pričakovane vrnitve spisa iz rokovnika
- 04 vpišemo opis zadeve
- 05 vpišemo status zadeve, po šifrantu

# ZAVIHEK PONUDBE

- 01 št.zadeve-to nam ponudi program sam
- 02 vpišemo datum rezervacije zneska
- 03 vpišemo višino rezerviranega zneska
- 04 vpišemo višino rezerviranih odvetniških stroškov
- 05 vpišemo datum odprave poravnalne ponudbe
- 06 vpišemo datum sprejema oziroma zavrnitve ponudbe 07 vpišemo način rešitve ponudbe
- 
- 08 vpišemo opombe

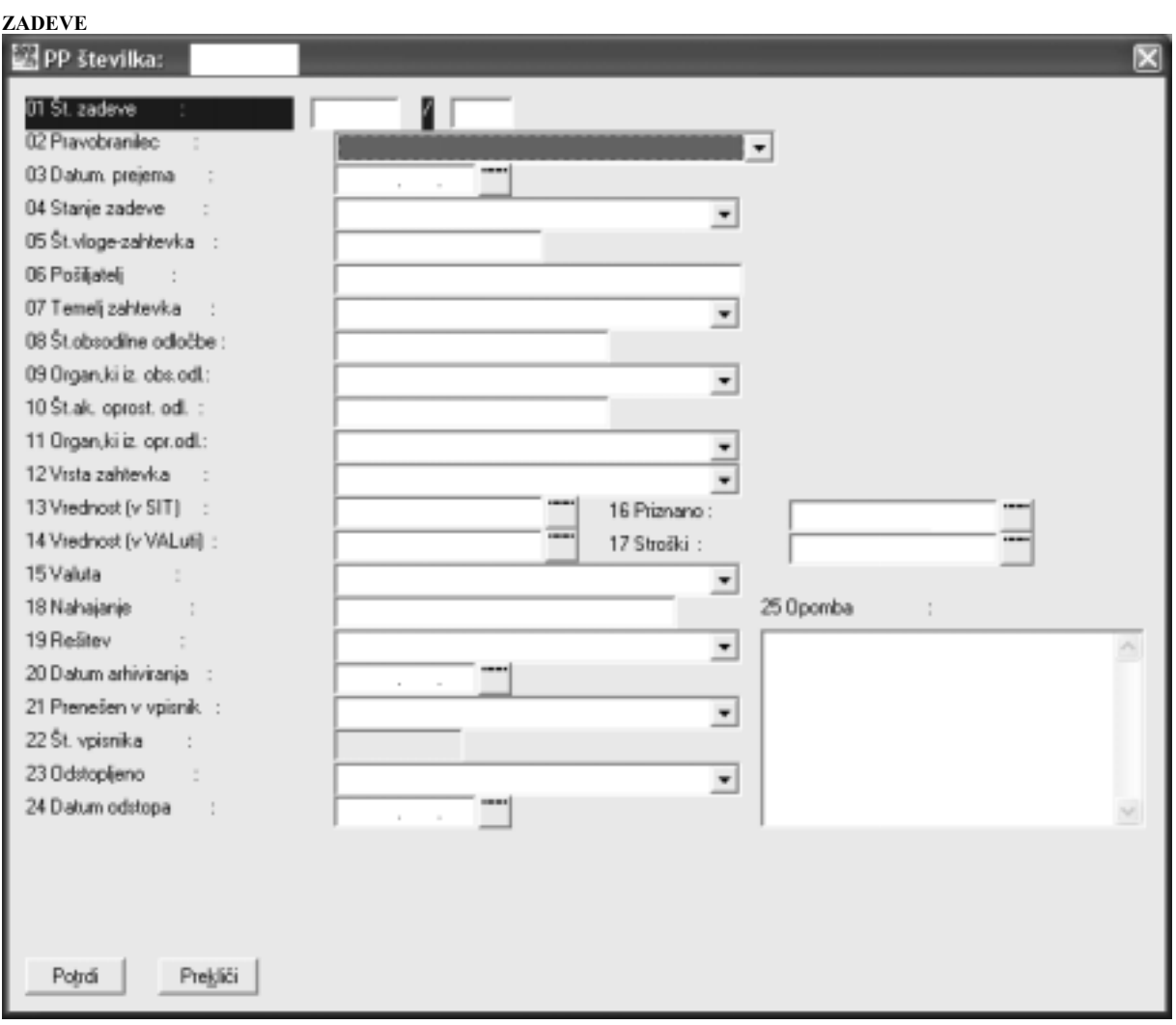

# **UPRAVIČENCI**

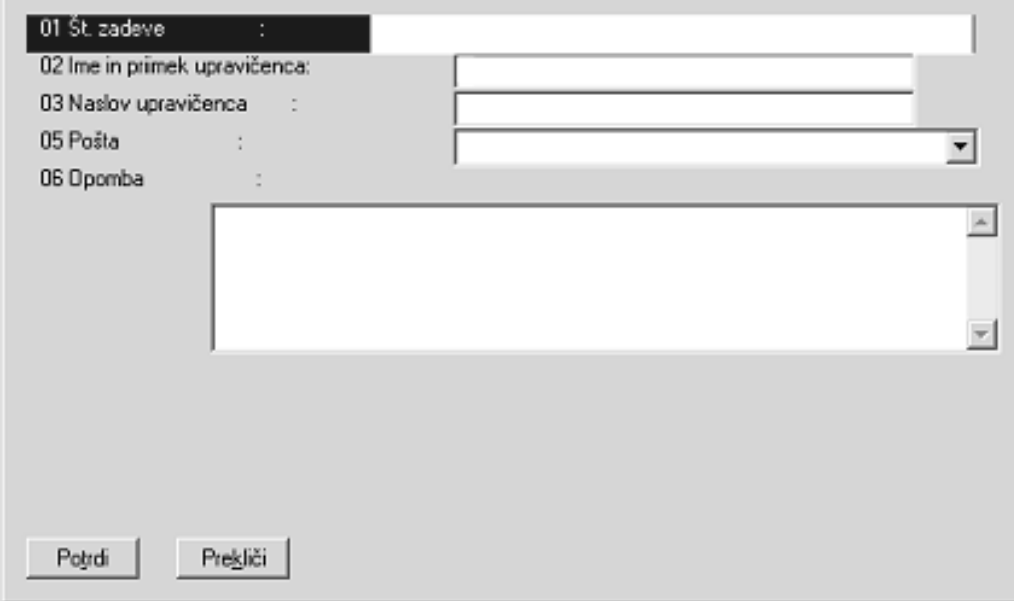

# **KOLEDAR**

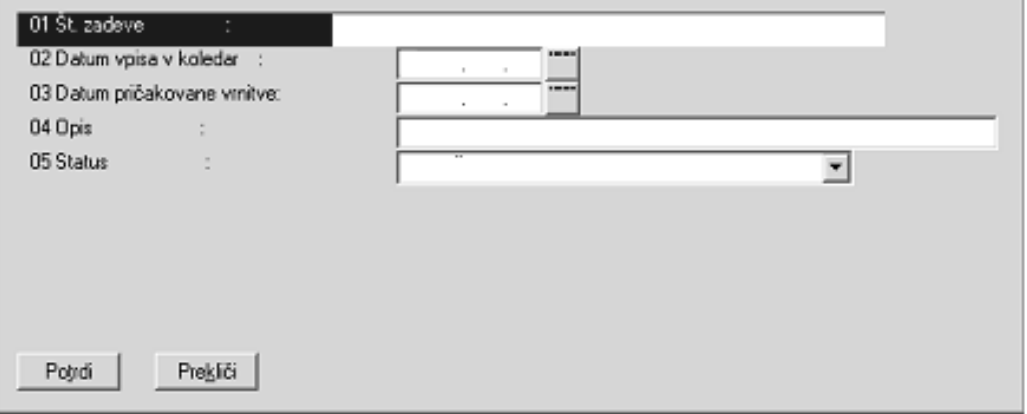

### **PONUDBE**

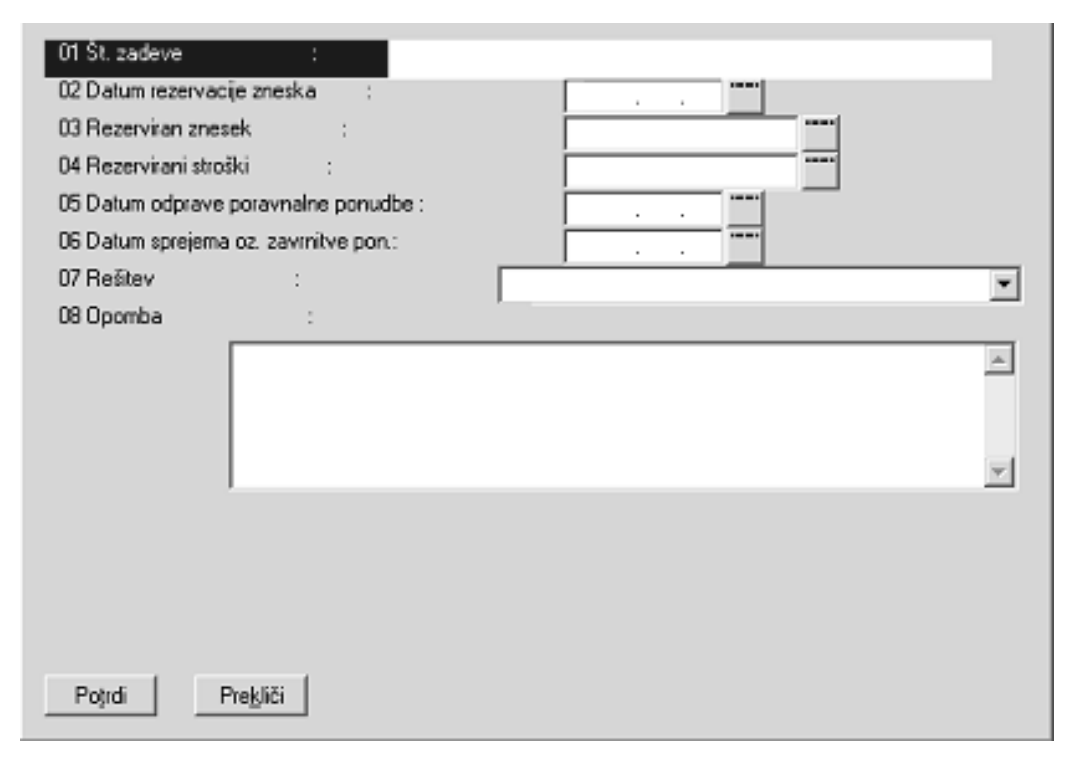

Obr. DP št. 34 - (čl. 153, 154 DPR) - PP vpisnik

## Opis PP vpisnika

### RUBRIKE:

- 02 vpišemo osebo, ki bo zadevo reševala, po šifrantu
- 03 vpišemo datum prejema zadeve
- 04 vpišemo stanje prejete zadeve
- 05 vpišemo številko prejete vloge-zahtevka
- 06 vpišemo pošiljatelja zahtevka
- 07 vpišemo temelj zahtevka, po šifrantu
- 08 vpišemo opravilno številko sodbe, s katero je bil upravičenec obsojen
- 09 vpišemo ime organa, ki je izdal obsodilno odločbo-sodbo
- 10 vpišemo opravilno številko sodbe, s katero je bil upravičenec oproščen
- 11 vpišemo ime organa, ki je izdal oprostilno odločbo-sodbo
- 12 vpišemo vrsto zahtevka po šifrantu
- 13 vpišemo vrednost spora v SIT
- 14 vpišemo vrednost spora v tuji valuti
- 15 vpišemo vrsto valute v kateri je bil podan zahtevek
- 16 vpišemo znesek, ki je bil upravičencu priznan s poravnavo ter odvetniške stroške
- 18 vpišemo nahajanje spisa s klikom na zavihek koledar
- 19 vpišemo rešitev zadeve (po šifrantu in po odredbi pravobranilca)
- 20 vpišemo datum arhiviranja spisa
- 21 vpišemo vpisnik v katerega se je spis prenesel, po šifrantu
- 22 vpišemo številko spisa v katerega se je spis prenesel
- 23 vpišemo zunanji oddelek DP, kateremu je bil spis odstopljen
- 24 vpišemo datum odstopa zunanjemu oddelku
- 25 vpišemo opombe

# ZAVIHEK UPRAVIČENEC

- 01 št. zadeve-to nam ponudi program sam
- 02 vpišemo ime in priimek upravičenca
- 03 vpišemo popoln naslov upravičenca
- 05 vpišemo poštno številko upravičenca
- 06 vpišemo opombe

## ZAVIHEK KOLEDAR

01 št.zadeve-to nam ponudi program sam

- 02 vpišemo datum vpisa v rokovnik datum ponudi program sam
- 03 vpišemo datum pričakovane vrnitve spisa iz rokovnika
- 04 vpišemo opis zadeve

05 vpišemo status zadeve, po šifrantu

# ZAVIHEK PONUDBE

- 01 št.zadeve-to nam ponudi program sam
- 02 vpišemo datum rezervacije zneska
- 03 vpišemo višino rezerviranega zneska

04 vpišemo višino rezerviranih odvetniških stroškov

- 05 vpišemo datum odprave poravnalne ponudbe
- 06 vpišemo datum sprejema oziroma zavrnitve ponudbe
- 07 vpišemo rešitev ponudbe
- 08 vpišemo opombe